# Design Document

Version 4.0

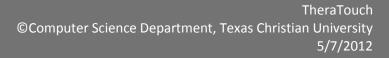

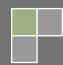

# **Revision Signatures**

In signing below, each team member acknowledges that he/she has read the following document, given feedback as to the completeness of the document, and checked the document for grammatical and typographical errors.

| Member Name      | Signature | Date Signed |
|------------------|-----------|-------------|
| Kevin Lawhon     |           |             |
| Nipuna Perera    |           |             |
| Mason McGlothlin |           |             |
| Mandy Seremet    |           |             |
| John Farris      |           |             |

# **Revision History**

The chart below demonstrates revisions on the current document:

| Version                                                                                                    | Changes Made                                                                                                    | Date Edited |
|----------------------------------------------------------------------------------------------------|----------------------------------------------------------------------------------------------------|-------------|
| Version 1.0                                                                                                    | Initial draft to be delivered November 13, 2011                                                                                   | 11/13/2011  |
| Version 1.1                                                                                                    | .1 Use Case descriptions removed, Updated information,<br>Diagram revisions 11/15/202                                             |             |
| Version 2.0                                                                                                    | Version 2.0         Added Activity prototypes and upgraded Architecture Design         2/9/20                                     |             |
| Version 3.0Added upgraded Architecture Design, added new activity<br>prototypes, updated Use Case Diagram to reflect<br>requirements document3/10/2 |                                                                                                    | 3/10/2012   |
| Version 4.0                                                                                                    | Added prototypes and screenshots of new activities.<br>Updated TheraLink screenshots. Fourth and final draft of<br>this document. | 4/29/2012   |

# Contents

| Revision Signatures ii                         |
|------------------------------------------------|
| Revision Historyiii                            |
| 1. Introduction                                |
| 1.1. Purpose                                   |
| 1.2. Identification of Project1                |
| 1.3. Scope of Project1                         |
| 1.4. Overview of Document                      |
| 2. Glossary                                    |
| 3. Design Constraints                          |
| 3.1. Assumptions and Dependencies4             |
| 3.2. General Constraints4                      |
| 3.3. Goals and Guidelines4                     |
| 3.4. Development Methods                       |
| 4. System Architecture                         |
| 4.1. Microsoft Surface7                        |
| 4.2. Database7                                 |
| 4.3. Clinician Web Application7                |
| 5. Database Design                             |
| 6. Surface Design                              |
| 6.1. State Diagrams12                          |
| 6.2. Sequence diagrams14                       |
| 6.3. Surface Components (Class Diagrams)19     |
| 6.3.1. Activity Design Procedure               |
| 7. Detailed Design – Clinician Web Application |
| 7.1. Activity Diagrams22                       |
| 7.2. Sequence diagrams27                       |
| 7.3. Web Application Components                |
| 8. Activity Interface                          |
| 8.1. Adding an Activity to the Database        |
| 8.2. Adding an Activity to TheraTouch          |
| 8.2.1. Preconditions                           |
| 8.2.2. Adding the Activity to the Framework    |
| 8.3. Adding an Activity to TheraLink/Database  |
| 9. User Interface                              |
|                                                |

| 9.    | 1. Microsoft Surface          | 30  |
|-------|-------------------------------|-----|
| 9.    | 2. Activity Prototypes        | 35  |
|       | 9.2.1. Air Balloon Metronome  | 35  |
|       | 9.2.2. Alternate Trail Making | 39  |
|       | 9.2.3. Block Bash             | 43  |
|       | 9.2.4. Bubble Pop             | 46  |
|       | 9.2.5. Card Match             | 48  |
|       | 9.2.6. Finding the Way        | 52  |
|       | 9.2.7. Maze                   | 54  |
|       | 9.2.8. Odd One Out            | 56  |
|       | 9.2.9. Path Track             | 58  |
|       | 9.2.10. Seek the Shape        | 62  |
|       | 9.2.11. Sequence              | 64  |
|       | 9.2.12. Shape Match           | 66  |
|       | 9.2.13. Vending Machine       | 70  |
|       | 9.2.14. What Time is it?      | 72  |
|       | 9.2.15. Wipe the Table        | 75  |
| 9.    | 3. Activity Screens           | 78  |
|       | 9.3.1. Alternate Trail Making | 78  |
|       | 9.3.2. Block Bash             | 80  |
|       | 9.3.3. Bubble Pop             | 83  |
|       | 9.3.4. Card Match             | 85  |
|       | 9.3.5. Find The Way           | 89  |
|       | 9.3.6. Maze                   | 90  |
|       | 9.3.7. Metronome              | 92  |
|       | 9.3.8. Odd One Out            | 95  |
|       | 9.3.9. Path Track             | 97  |
|       | 9.3.10. Seek the Shape        | 100 |
|       | 9.3.11. Sequence              | 101 |
|       | 9.3.12. Shape Match           | 103 |
|       | 9.3.13. Vending Machine       | 106 |
|       | 9.3.14. What Time is it?      | 108 |
|       | 9.3.15. Wipe the Table        | 110 |
| 9.4   | 4. Clinician Web Application  | 113 |
| 10. A | Appendix                      | 123 |

| Design Document                   | vi  |
|-----------------------------------|-----|
| 10.1. Appendix A – Use Case Model | 123 |

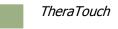

# 1. Introduction

## 1.1. Purpose

This document provides a detailed explanation of the *TheraTouch* system. By using requirements and specifications given by Texas Health Resources and one of their Physical Medicine & Rehabilitation departments, the following gives a detailed description of the design of the system and how users will interact with the system.

## 1.2. Identification of Project

The senior design team shall develop a system for Texas Health Resources and the Director of Physical Medicine & Rehabilitation at Harris Methodist Hospital (Hurst-Euless-Bedford) that utilizes the multi-touch technology of the Microsoft Surface in a therapy setting to promote and track user progress. Not only can positive physical results be expected from the use of this equipment, but also cognitive growth and improvement. By using activities that capture accuracy, speed, and other measurable conditions, statistics will be collected and gathered into reports for Physicians and Clinician to review. The system created will provide an interesting and interactive way for users to heal while having fun.

The purpose of the first iteration is to bring both teams together to build a common framework for the project before splitting back into respective teams to develop therapeutic activities to deploy to the Microsoft Surface. This structure shall allow for simple additions and changes to activities, universal database use, and a user-friendly interface.

For the second, third, and fourth iterations of the project, all to be completed in the Spring Semester, each team will develop defined physical and cognitive activities, create a web-based application for clinical staff use, test all of these systems, and prepare to present the project to the client.

# 1.3. Scope of Project

For this project, it is essential to have a strong framework that supports compatibility and overall cohesiveness. At the beginning stages of development, this framework will be built off of the *Healing Touch* Senior Design Project from 2010-2011 by both current Senior Design teams combined.

There are two major components that are stored within a database on the server – sensitive and nonsensitive user records. The pieces of data considered sensitive include information such as a user's date of birth or name. To be determined by the client, there will only be one piece of sensitive user data stored in the database to uphold HIPAA laws and regulations. Non-sensitive user data is collected after each activity has been performed and is stored as statistical numbers relating to fields similar to speed, accuracy, and other measurable actions determined specifically for each activity.

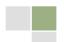

©Computer Science Department, Texas Christian University | Confidential

Also stored within the database are all settings for activities and sessions pre-determined by the clinician. The framework will gather the information from respective tables in the database to configure a therapy session for a user to deploy to the Microsoft Surface.

On the Microsoft Surface, there will be a common structure to house activities created for a therapeutic purpose. The planned benefit of providing such a design is to allow for smooth changes for developers, including the ease of adding activities and creating sessions, and user-friendly conditions once the unit has been delivered to the client.

The staff member will have secure access to a web-based application to add or edit user information, choose specific activities for therapy sessions, and review user reports and results from testing. In order for this to adhere to policies set by the government and Texas Health Resources, this program must protect all sensitive data, and only those with special permissions will be allowed access to user data.

| Section 1  | Overview of project and the following document                                                                                                    |
|------------|----------------------------------------------------------------------------------------------------|
| Section 2  | Glossary of terms found within this document                                                                                                    |
| Section 3  | Discusses constraints of the system, whether hardware or software related, paired with guidelines provided by the client.                               |
| Section 4  | A brief overview of the system, each general element, and the interactions between them.                                                                |
| Section 5  | Provides the database architecture with an explanation of the data being stored within it                                                               |
| Section 6  | A detailed description of the framework deployed to the Microsoft<br>Surface including state, sequence, and class diagrams to increase<br>understanding |
| Section 7  | Activity, sequence, and class diagrams providing details on the web-<br>based staff Application                                                         |
| Section 8  | Information on specific activities being deployed to the Microsoft Surface                                                                              |
| Section 9  | <i>Contains prototypes of user interfaces for both the Microsoft Surface and the staff Application</i>                                                  |
| Section 10 | Appendix. Includes Use Case Diagrams                                                                                                    |

## 1.4. Overview of Document

# 2. Glossary

| Activity           | A task on the Surface used to assess a patient's cognitive and physical condition.                                                                                                    |  |
|--------------------|----------------------------------------------------------------------------------------------------|--|
| Clinician          | The staff member that is expected to assist users during a Session.                                                                                                    |  |
| Cognitive          | Scientific term for a mental process                                                                                                    |  |
| Freeplay           | An activity mode in which no information is collected or saved to the database. No user login required.                                                                                                    |  |
| HIPAA              | Health Insurance Portability and Accountability Act                                                                                                    |  |
| Manager            | The staff member that can perform all the actions the other staff members can perform, as well as Manager only functions.                                                                                                    |  |
| Microsoft Surface  | A multi-touch table top hardware device developed by Microsoft used as<br>the device for therapeutic activities to be performed on.                                                                                                    |  |
| Practice Mode      | An activity mode that can be selected from a session before that activity<br>is played in Test Mode. No information is gathered or saved to the<br>database. Activities launched in practice mode run under the same<br>settings that they would in Test Mode. |  |
| Session            | A set of pre-determined activities on the Surface that will be used during patient therapy.                                                                                                    |  |
| Session Controller | The class used to handle sessions in the Surface framework.                                                                                                    |  |
| Session Mode       | An activity mode that is used to generate and gather data from session<br>activities that are then stored to the database. Launches with settings<br>that were specified in the web application when the session was created.                                  |  |
| Staff              | A category of actors that includes Manager and Clinician.                                                                                                    |  |
| TheraID            | An auto-generated number assigned to each user by the TheraLink web application.                                                                                                    |  |
| Therapeutic        | Relating to the treatment of disease, injury, or disorders by remedial methods                                                                                                    |  |
| TheraTouch         | The TCU Computer Science 2012 Senior Design Project and framework.                                                                                                    |  |
| THR                | Texas Health Resources is the client for this project.                                                                                                    |  |
| User               | The actor that will be on the Surface playing the activities                                                                                                    |  |

# 3. Design Constraints

## 3.1. Assumptions and Dependencies

The framework assumes the following Support Environment is available for proper execution

- Microsoft Surface V1.1 (Version 1) Service Pack 1
- Modern web browser with JavaScript support on the staff PC
- Microsoft Windows Vista SP1

The framework assumes a database connection is present for the web application and for storing user information from activities on the surface.

The framework assumes it is deployed to a clinical environment with a user database which could be merged with the Hands on Therapy database.

# 3.2. General Constraints

| Environmental<br>Constraints | <ul> <li>The Database is restricted to limited information that can identify a user</li> <li>Access will likely be restricted to THR medical records</li> </ul>                      |
|------------------------------|----------------------------------------------------------------------------------------------------|
| Functionality                | <ul> <li>Microsoft Surface has a limited response time due to software limitations</li> <li>Reports on staff application may be vague due to lack of access to user's full</li></ul> |
| Constraints                  | medical history <li>Part of project depends on receiving user information from THR system</li> <li>Activities must be user-friendly for many different types of users</li>           |

# 3.3. Goals and Guidelines

The senior design team will be working closely with Texas Health Resources to develop this system. The main technology contact with THR is Mike Skupien, an Application Architect. We also have the knowledge and assistance of Jeanie Parsley, the Director of Physical Therapy with Texas Health Harris Methodist Hospital (Hurst-Euless-Bedford).

The main goal of the project is to deliver a Microsoft Surface unit and the developed software package to Texas Health Resources for use in a rehabilitation and therapeutic environment in April/May of 2012.

# 3.4. Development Methods

Activities will be developed within the Microsoft Surface and XNA framework for Microsoft. *TheraLink* web application will be developed using ASP.NET. An object oriented approach will be used.

The following software is critical for development:

#### • Primary Support Environment

- Windows Vista
- Windows 7 32 bit
- Adobe Creative Suite CS 5
- o Camtasia Studio 7
- o Microsoft Visio 2010
- Microsoft Project 2010
- Subversion
- Tortoise SVN
- CoreFTP Lite

#### • Microsoft Surface Environment

- Microsoft Visual Studio 2008
- Microsoft Surface SDK 1.0
- Microsoft XNA Framework
- XNA Game Studio 3.0

#### Clinician Web Application Environment

- Microsoft Visual Studio 2010
- ASP.NET
- Microsoft SQL Server 2008 R2 SP1
- o IIS 7.5

#### • Other Software

- o Microsoft Word 2010
- o Microsoft Excel 2010
- Microsoft PowerPoint 2010

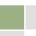

# 4. System Architecture

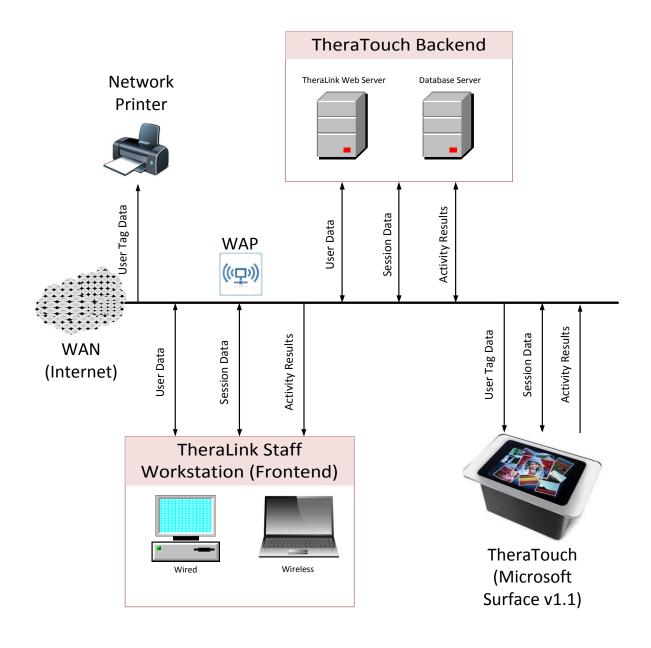

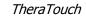

## 4.1. Microsoft Surface

The Microsoft Surface shall contain all activity software and connect to the database for activity settings and user-specific activity instructions. The Surface framework will have several different modes. In Freeplay Mode, no information is collected or returned to the database. Sessions specified by the Staff Application are loaded by the framework. The activities will gather information about the user's responses. This statistical data will be submitted to the database for storage, allowing the Web Application access to the information for analysis by the staff.

## 4.2. Database

The database shall store partial user information, activity configurations, and reports to be used in the system. The database will act as the link between the Staff Application and the framework on the Microsoft Surface. Staff credentials and access levels will also be stored in the database.

## 4.3. Clinician Web Application

The Clinician Web Application shall connect to the database to store and retrieve all information pertaining to the user. The application shall also be able to create and edit the configuration information for all activities deployed on the Microsoft Surface through the database.

During user setup, the clinician will have the ability to insert user information such as name, date of birth, and other patient-specific attributes. Only the *TheraID* and medical record number will be stored in related tables in the database for recall later. The *TheraID* number will remain assigned to the user, and will act as their "login" key for the Microsoft Surface. This identifier is the only method of associating an actual patient to their records in the database.

For each therapy session, the clinician will use the application to choose activities to be utilized based on user needs. After the activities have been selected, there will be options available to personalize, such as speed, difficulty level, and other activity specific options.

Another feature of the Clinician web application shall be the ability to run reports based on particular user information. This information can be used for analysis such as tracking user progress, diagnosing, and formulating treatment plans.

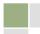

# 5. Database Design

The database will contain all the information needed by the project. In order to remain flexible with the activities that will be designed, information about results and activity settings will be stored generically.

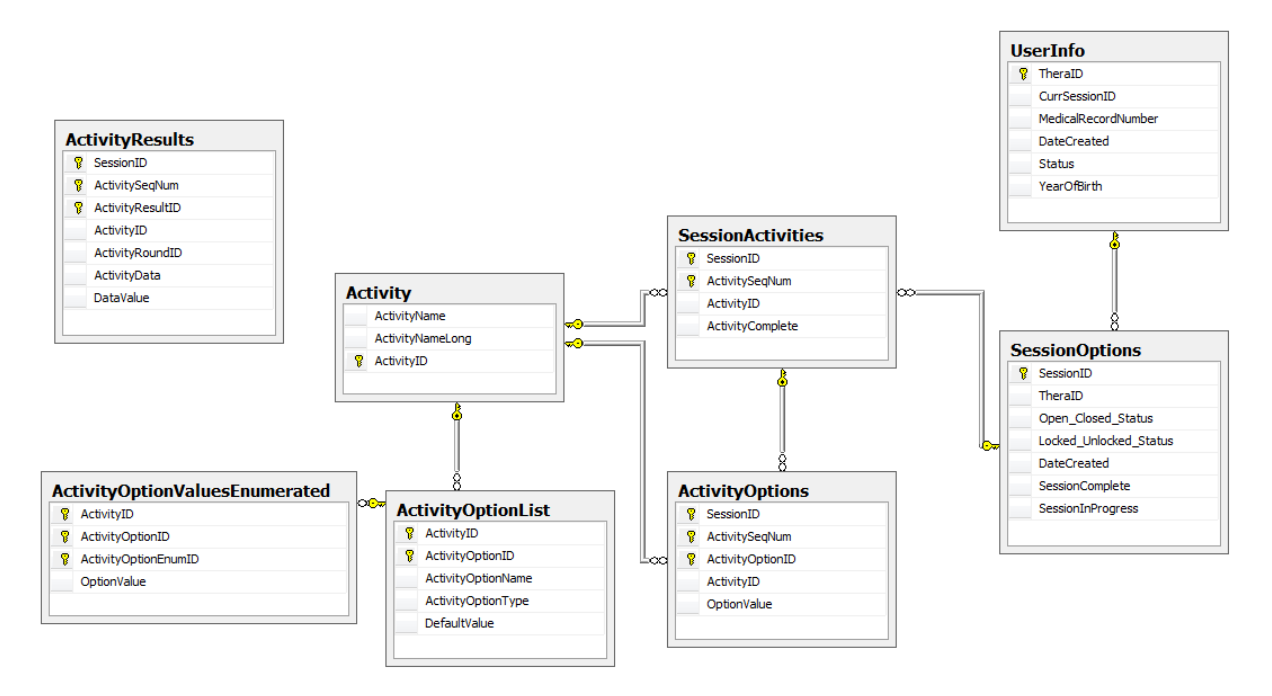

UserInfo Table-This table stores basic information about the user.

| Column              | Description                                                                                 |
|---------------------|---------------------------------------------------------------------------------------------|
| TheraID -PK         | Unique identifier of the user used by this project.                                         |
| CurrSessionID       | Stores the SessionID of the currently active session for the user.                          |
| MedicalRecordNumber | THR identifier of the user.                                                                 |
| DateCreated         | Date the user was added to the database.                                                    |
| Status              | Flag to handle whether the user should be considered active. Either "Active" or "Inactive". |
| YearOfBirth         | The year that the patient was born.                                                         |

#### SessionOptions Table-Relates a session to a user.

| Column                 | Description                                         |
|------------------------|-----------------------------------------------------|
| SessionID -PK          | Unique identifier for this session of user therapy. |
| TheraID -FK            | The user associated with this session. Key from     |
|                        | UserInfo table.                                     |
| Opened_Closed_Status   | Flag of either "Opened" or "Closed" that specifies  |
|                        | whether the session can be modified or not.         |
| Locked_Unlocked_Status | Flag that specifies whether the session order is    |
|                        | locked in the Surface Framework. Either "Locked"    |
|                        | or "Unlocked".                                      |
| DateCreated            | The date this session was created in the web        |
|                        | application.                                        |
| SessionComplete        | Flag that indicates whether all activities in the   |
|                        | session have been completed.                        |
| SessionInProgress      | If the session is open on the TheraTouch            |
|                        | framework, this flag is set to True.                |

#### SessionActivities Table -Relates activities in a session to a session.

| Column             | Description                                          |
|--------------------|------------------------------------------------------|
| SessionID-PK, FK   | Identifies which session this record is for. Key     |
|                    | from SessionOptions table.                           |
| ActivitySeqNum -PK | Identifies the index of the activity within Session. |
|                    | Used with SessionID to uniquely identify an          |
|                    | instance of an Activity.                             |
| ActivityID -FK     | Identifies which Activity this record is for. Key    |
|                    | comes from the Activity table.                       |
| ActivityComplete   | Flag of "True" or "False" that specifies if this     |
|                    | instance of an Activity has been completed on        |
|                    | the Surface.                                         |

Activity Table -Stores basic information about each activity that is available on the Surface.

| Column           | Description                                        |
|------------------|----------------------------------------------------|
| ActivityID -PK   | Unique identifier for the activity.                |
| ActivityName     | The title of the activity used by the Surface.     |
| ActivityNameLong | The full title of the activity used by UI elements |
|                  | in the Web Application.                            |

**ActivityOptions Table -**Stores information about the options used for an instance of an Activity in a particular Session.

| Column                 | Description                                        |
|------------------------|----------------------------------------------------|
| SessionID –PK, FK      | Identifies which session this record is for. Key   |
|                        | from SessionActivities table.                      |
| ActivitySeqNum –PK, FK | Identifies which instance of Activity within the   |
|                        | Session this record is for. Key from               |
|                        | SessionActivities table.                           |
| ActivityOptionID -PK   | Identifies which option is being specified by this |
|                        | record.                                            |
| ActivityID -FK         | Which general Activity this option comes from.     |
|                        | Key from Activity table.                           |
| OptionValue            | The value of the option, used by the Surface       |
|                        | framework.                                         |

**ActivityOptionList Table**-Stores all the possible options for an Activity. Used by the Web Application when specifying the possible options to be used for an instance of an Activity in a Session.

| Column              | Description                                         |
|---------------------|-----------------------------------------------------|
| ActivityID –PK, FK  | Specifies which Activity this option is to be used  |
|                     | for. Key from Activity table.                       |
| ActivityOptionID-PK | Identifier that is unique within the Activity, used |
|                     | as an artificial key to make each ActivityOption    |
|                     | record unique.                                      |
| ActivityOptionName  | The name of the option, to be used in the web       |
|                     | application.                                        |
| ActivityOptionType  | The type of value that can be specified. Currently  |
|                     | the only type is "Enumerated".                      |
| DefaultValue        | The default value to be used when creating an       |
|                     | instance of an Activity within a Session.           |

**ActivityOptionValuesEnumerated Table**-Stores all the possible values for options for an Activity. Used by the Web Application when specifying the possible options to be used for an instance of an Activity in a Session.

| Column                  | Description                                          |
|-------------------------|------------------------------------------------------|
| ActivityID –PK, FK      | Specifies which Activity this option is to be used   |
|                         | for. Key from ActivityOptionList table.              |
| ActivityOptionID-PK, FK | Identifier that is unique within the Activity, used  |
|                         | as an artificial key to make each ActivityOption     |
|                         | record unique. Key from ActivityOptionList table.    |
| ActivityOptionEnumID-PK | Identifier that is used as an artificial key to make |
|                         | each record unique.                                  |
| OptionValue             | A possible value that can be used when               |
|                         | specifying the option for an instance of an          |
|                         | Activity.                                            |

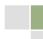

**ActivityResults Table**-Stores the results for activities that have been played on the Surface. Results are only stored for activities that are played as part of a session.

| Column               | Description                                                                                                    |
|----------------------|----------------------------------------------------------------------------------------------------|
| SessionID –PK        | Specifies which Session this record is for. Key                                                                                                    |
|                      | from Session Options table.                                                                                                    |
| ActivitySeqNum -PK   | Activities which instance of an Activity within a                                                                                                    |
|                      | Session this record is for.                                                                                                    |
| ActivityResultID -PK | Artificial key used to make the record unique.                                                                                                    |
| ActivityRoundID      | Indicates which round within the activity (if<br>applicable) that this record is about. If the record<br>is about the entire activity, the ActivityRoundID<br>should be 0. |
| ActivityID           | The Activity that this record is about. Key from the Activity table.                                                                                                    |
| ActivityData         | The name of the metric that this record is about.                                                                                                    |
| DataValue            | The value of the metric that was recorded while                                                                                                    |
|                      | playing a Session.                                                                                                    |

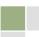

# 6. Surface Design

# 6.1. State Diagrams

Detailed State Diagram

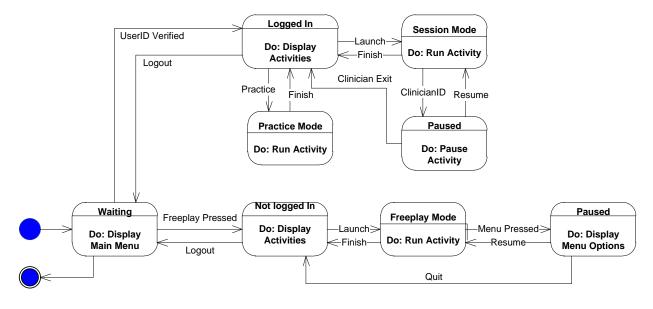

| State             | Description                                                                                                    |
|-------------------|----------------------------------------------------------------------------------------------------|
| Waiting           | The Surface is waiting for user input. The Main Menu is displayed.                                                                                                    |
| SessionController | The Surface is waiting for the user to select launch, practice, or logout. Pre-<br>defined activities are displayed.                                                                                                    |
| Practice Mode     | The Surface runs the Activity in practice mode. Activity Options are set<br>based on the Session. The Activity is displayed. Upon completion, no data is<br>collected.                                                                   |
| Session Mode      | The Surface runs the Activity in Session Mode. Activity options are set based<br>off the Session. The Activity is displayed. The staff member can pause the<br>activity with a staff tag. Upon completion, data is collected and stored. |
| Pause Menu        | The Surface pauses the current activity when a staff tag is recognized.<br>Options are displayed.                                                                                                    |
| FreeplayHome      | The Surface is waiting for an Activity to be launch. All activities are displayed.                                                                                                    |
| Freeplay Mode     | The Surface runs the Activity in Freeplay Mode. Options are predefined as easy, medium, and hard. The activity is displayed.                                                                                                    |
| Activity Menu     | The Surface waits for user input. The Activity Menu is displayed                                                                                                    |

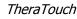

| Stimulus          | Description                                                                       |
|-------------------|-----------------------------------------------------------------------------------|
| SessionController | The user has placed a valid user tag on the Surface, and a Session is available.  |
| Practice Mode     | The user has logged in, selected an Activity, and pressed the practice button.    |
| Session Mode      | The user has logged in, selected an Activity, and pressed the launch button.      |
| Pause Menu        | The staff member has placed a valid staff tag on the Surface during an Activity.  |
| FreeplayHome      | The user has pressed the Freeplay button.                                         |
| Freeplay Mode     | The user is in FreeplayHome, selected an Activity, and pressed the launch button. |
| Activity Menu     | In an Activity, during Freeplay Mode, the user has pressed the menu button.       |

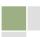

# 6.2. Sequence diagrams

#### Freeplay

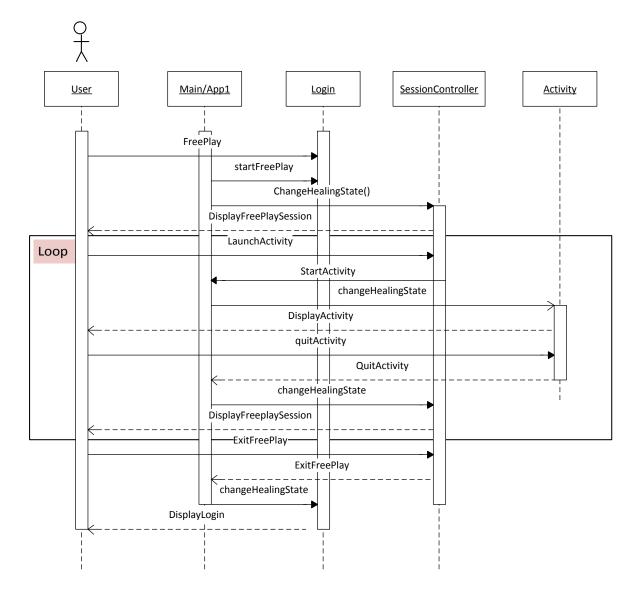

| Actor/Class       | Description                                                                      |
|-------------------|----------------------------------------------------------------------------------|
| User              | Selects Freeplay from the surface main menu screen.                              |
| Main              | Sends "startFreePlay" message to the Login Class                                 |
| Main              | ChangeHealingState() to the SessionController.                                   |
| SessionController | Displays Freeplay session to the user.                                           |
| User              | Selects "launch" to begin the activity.                                          |
| SessionController | Sends message to Main that an activity has been started.                         |
| Main              | ChangeHealingState() to a selected Activity.                                     |
| Activity          | Displays activity to the user.                                                   |
| User/Activity     | Either the user selects "quit" or the activity finishes and sends the message to |
|                   | Main.                                                                            |
| Main              | ChangeHealingState() to the SessionController.                                   |
| SessionController | Displays Freeplay session to the user.                                           |
| User              | Selects "Exit" from the Freeplay session menu.                                   |
| SessionController | Sends a message to Main to exit the session.                                     |
| Main              | ChangeHealingState() to Login.                                                   |
| Login             | Displays the surface main menu screen.                                           |

## Login

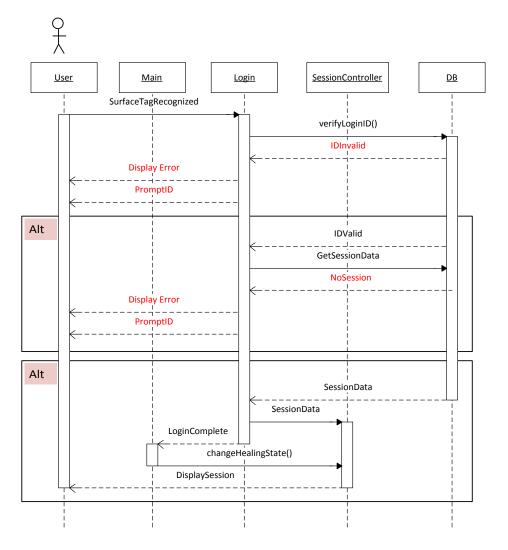

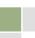

| Actor/Class       | Description                                                              |
|-------------------|--------------------------------------------------------------------------|
| User              | Places a valid user surface tag onto the surface.                        |
| Login             | Sends the tag information to the DB class.                               |
| DB                | Verifies the information on the database.                                |
| DB                | If DB returns invalid user ID                                            |
|                   | The Login class will display an error and prompt the user.               |
|                   | Else proceed.                                                            |
| Login             | Sends a message to DB to gather session information.                     |
| DB                | If DB returns NoSession                                                  |
|                   | The Login class will display an error and prompt the user.               |
|                   | <ul> <li>Else DB will return session data to the LogIn class.</li> </ul> |
| Login             | Sends the session information to the SessionController class.            |
| Login             | Sends a message to Main that the login is complete.                      |
| Main              | ChangeHealingState() to SessionController.                               |
| SessionController | Gets session information from Session.                                   |
| SessionController | Displays session to the user.                                            |

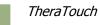

#### Session

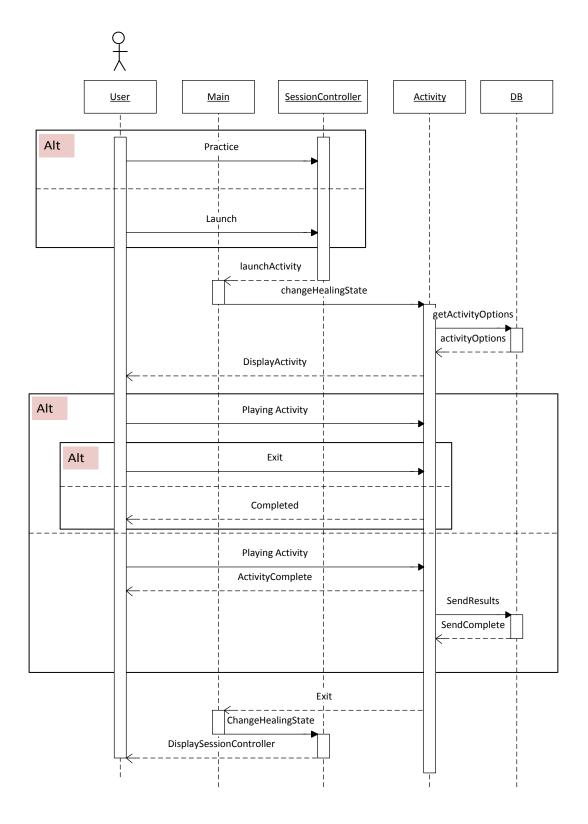

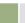

| Actor/Class       | Description                                                                      |
|-------------------|----------------------------------------------------------------------------------|
| User              | Selects an activity and selects practice from the dynamic session screen.        |
| SessionController | Sends a request to DB for stored options.                                        |
| DB                | Gathers the options information from the database.                               |
| SessionController | Sends a message to Main to launch the activity.                                  |
| Main              | ChangeHealingState() to the selected activity.                                   |
| Activity          | Displays the activity to the user.                                               |
| User/Activity     | Either the user selects "quit" or the activity finishes and sends the message to |
|                   | Main.                                                                            |
| Main              | ChangeHealingState() to the SessionController.                                   |
| SessionController | Displays the session screen to the user.                                         |

| Actor/Class       | Description                                                                    |
|-------------------|--------------------------------------------------------------------------------|
| User              | Selects an activity and selects launch from the dynamic session screen.        |
| SessionController | Sends a request to DB for stored options.                                      |
| DB                | Gathers the options information from the database.                             |
| SessionController | Sends a message to Main to launch the activity.                                |
| Main              | ChangeHealingState() to the selected activity.                                 |
| Activity          | Displays the activity to the user.                                             |
| Activity          | Sends the activity information to DB.                                          |
| DB                | Sends the activity information to the database and returns a confirmation to   |
|                   | Activity.                                                                      |
| Activity          | Sends a message to Session that the activity has been completed and then sends |
|                   | an exitActivity message to Main.                                               |
| Main              | ChangeHealingState() to SessionController.                                     |
| SessionController | Displays the session screen to the user.                                       |

## Logout

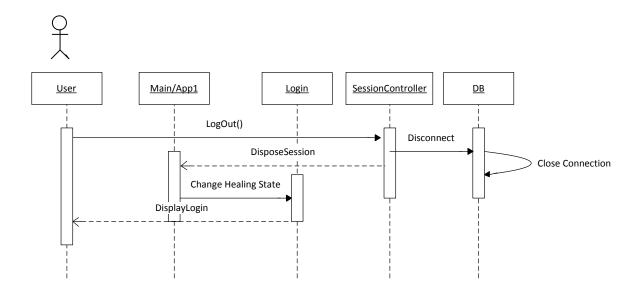

| Actor/Class       | Description                                        |
|-------------------|----------------------------------------------------|
| User              | Selects Logout to the SessionController.           |
| SessionController | Sends a request to DB to logout the user.          |
| SessionController | Sends a request to dispose of the session to Main  |
| Main              | ChangeHealingState() to Login.                     |
| Login             | Displays the surface main menu screen to the user. |

# 6.3. Surface Components (Class Diagrams)

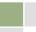

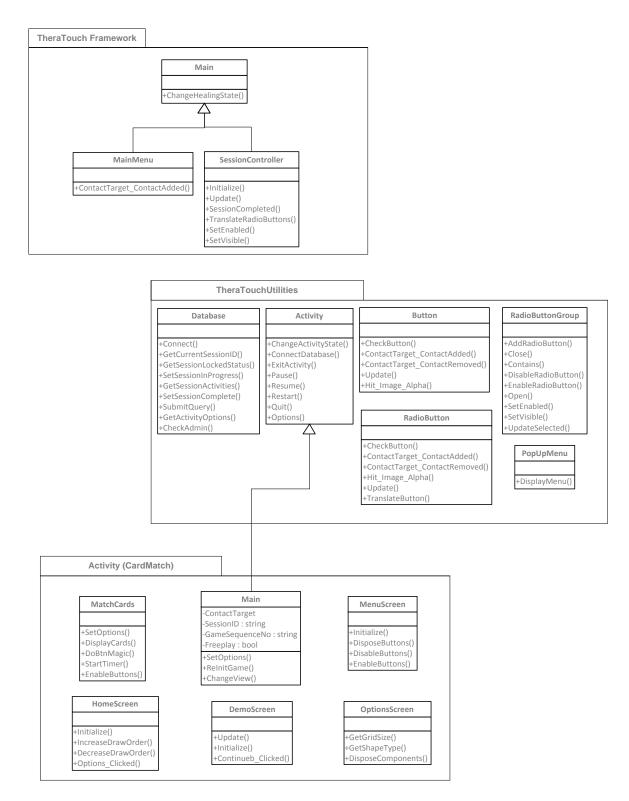

#### 6.3.1. Activity Design Procedure

- The activity should have a Main Class
- Export the latest TheraTouchUtilities.dll to project references
- Extend the Activity class from your Main Class
- Use the utility methods contained in TheraTouchUtilities to implement database and other functionality

#### 6.3.2. Main Class Descriptions

#### 6.3.2.1. Main Class

The Main class is the parent class for the following classes, Database, MainMenu and SessionController. It uses the method ChangeHealingState to switch between the SessionController, MainMenu and Activity classes.

#### 6.3.2.2. MainMenu Class

MainMenu class displays the title screen for TheraTouch. It also displays the Freeplay button. It will also detect if a user tag has been thrown down on the surface. If so it will launch into a Session. If the Freeplay button or a user tag is placed down the SessionController class will be launched.

#### 6.3.2.3. SessionController Class

The SessionController creates a scrollable interface for users to select an activity from. If a user tag is placed down a session is launched and the SessionController will display only the icons for the activities that are stored for that particular session. If the Freeplay button is pressed it will display the selectable icon of all the current activities in TheraTouch.

#### 6.3.2.4. TheraTouchUtilities.dll (Class Package)

TheraTouchUtilities is a .dll file that is referenced in TheraTouch and every Activity that is included in Theratouch. It includes a number of classes common to every activity in TheraTouch. These include classes for Buttons, Radio Buttons, Database Connections and a Pop-up menu.

#### 6.3.2.5. Activity Class

The Activity class is part of the TheraTouchUtilities.dll. It provides methods for controlling the activity such as Pause, Resume, Restart and ExitActivity.

#### 6.3.2.6. Database Class

The Database class is part of the TheraTouchUtilities.dll. It provides methods for database connectivity as well as retrieving data and saving data from the database.

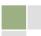

# 7. Detailed Design – Clinician Web Application

# 7.1. Activity Diagrams

Login

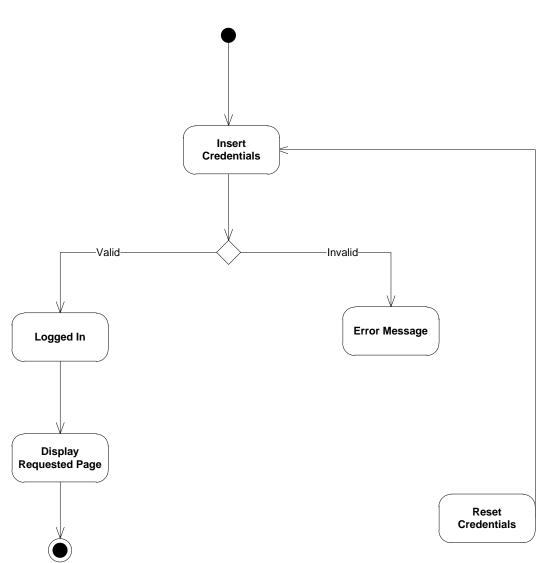

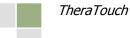

## Manage Users

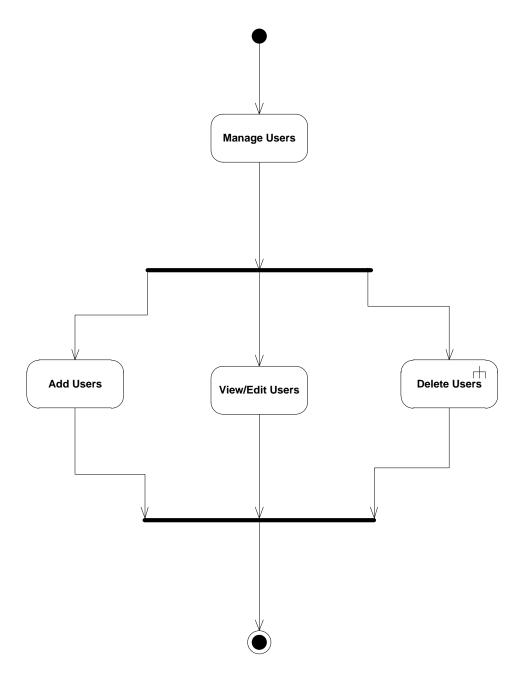

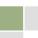

#### Add User

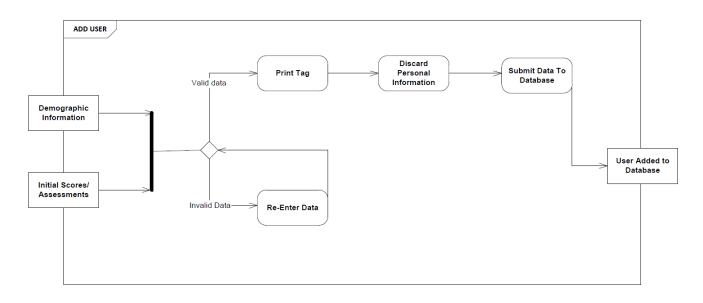

#### Edit User

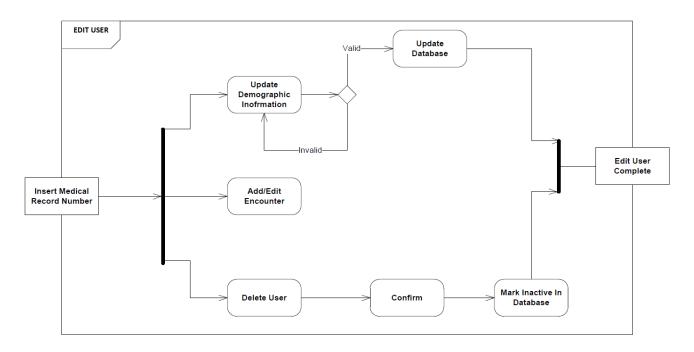

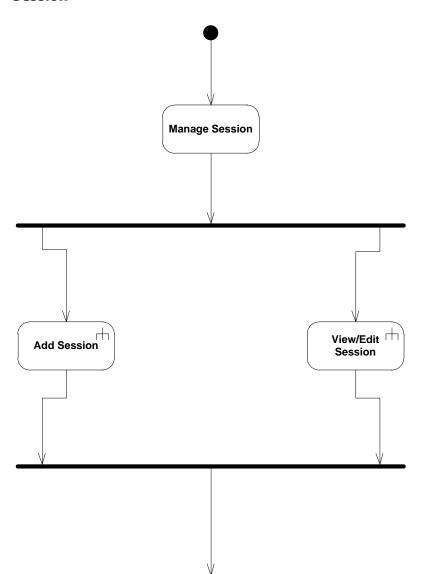

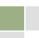

#### **Add Session**

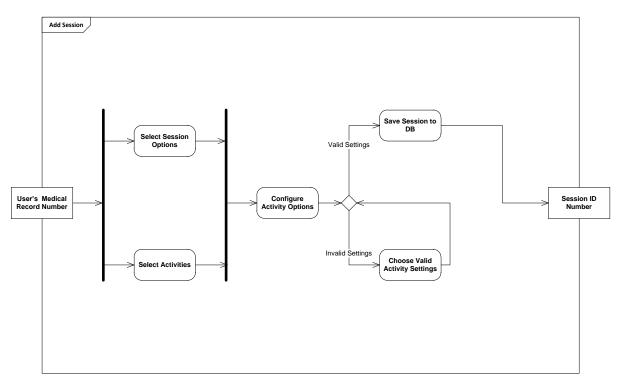

#### View/Edit Session

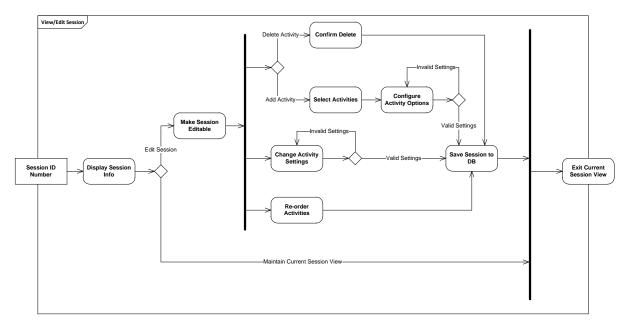

# 7.2. Sequence diagrams

#### Staff Login

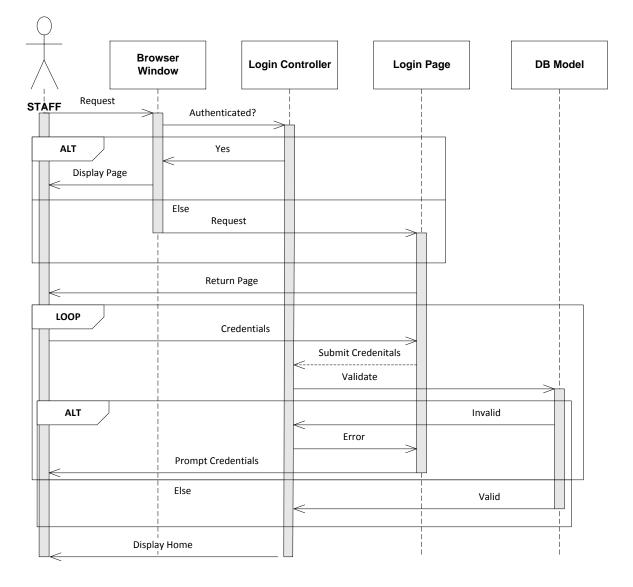

# 7.3. Web Application Components

- User Management
  - Add New User
- Session Management
  - $\circ \quad \text{Add New Session} \quad$
  - Edit Session
  - Copy Previous Session
- Report Management
  - Time/Accuracy Reports
  - User Progress Reports
- Administration
  - Add New Employee User
  - Edit Employee User Roles
  - Print Employee User Tag
  - Reprint TheraTouch User Tag
  - Edit TheraTouch User
  - Reset Session In Progress

# 8. Activity Interface

## 8.1. Adding an Activity to the Database

To add an activity to the database, insert the name of the activity into the activity table, where it lists all of the playable activities. You must also add all of the activity's options into the activity options table, which lists all of the different options of each activity.

## 8.2. Adding an Activity to TheraTouch

#### 8.2.1. Preconditions

Before you can add an activity to the framework, it must extend the activity class and must contain a create method, which will be called when the activity needs to be created. If the activity satisfies these conditions, it can be added to the framework.

#### 8.2.2. Adding the Activity to the Framework

To add an activity, first the activity needs to be included in the project folder. Once it's there, the name of the activity (its name in the activity table) must be added as a new case to the switch in the launch activity method, which resides in the session controller class. The updated TheraTouch will then need to be redeployed to the Surface.

## 8.3. Adding an Activity to TheraLink/Database

Activities do not need to be added to TheraLink, apart from the creation of custom reports if applicable. To add an activity to the database, a record needs to be added to the Activity Table. For each option the activity will use, a record must be added to the ActivityOptionList table. For each possible option value for the options, a record must be added to the ActivityOptionValuesEnumerated table. After these three tables have been updated, the activity will be able to be added to a session with its options in TheraLink.

# 9. User Interface

## 9.1. Microsoft Surface

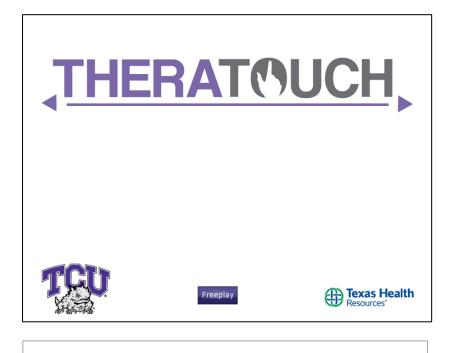

- Freeplay Button  $\rightarrow$  FP\_1
- Valid User/Patient Surface Tag = Login  $\rightarrow$  S\_1

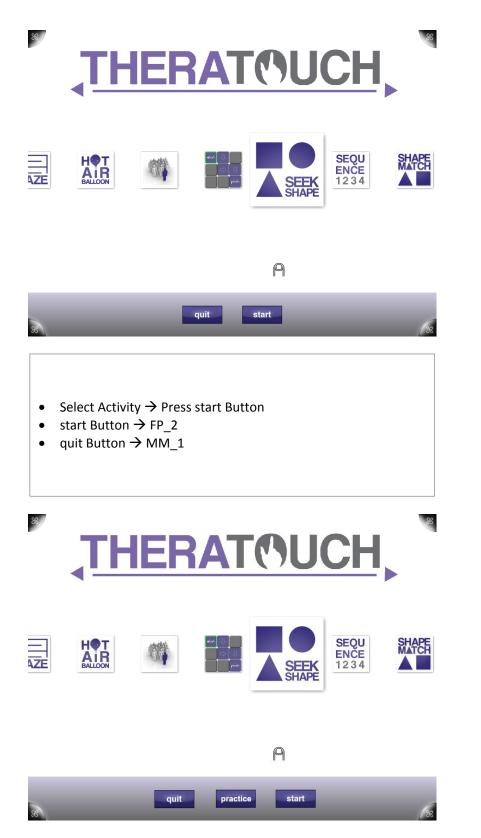

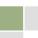

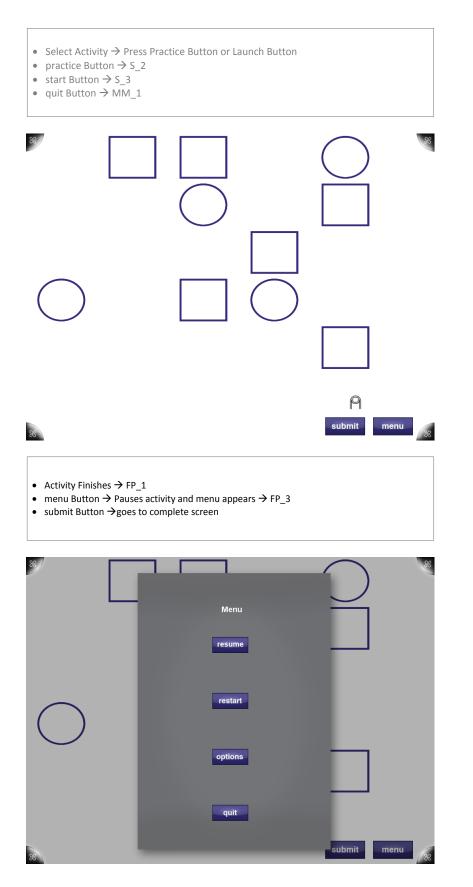

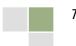

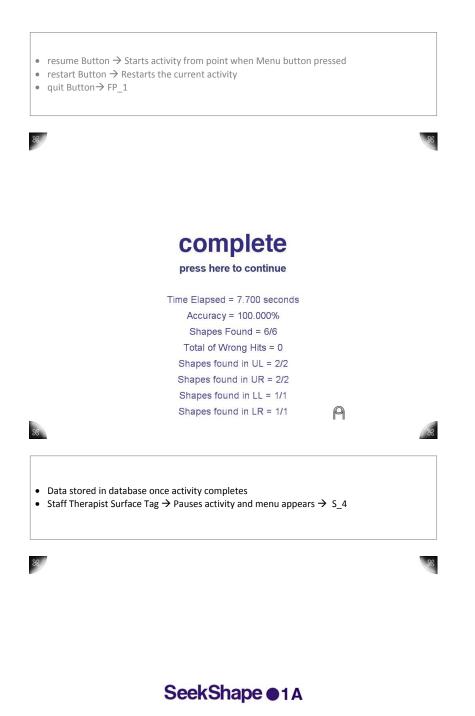

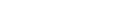

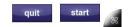

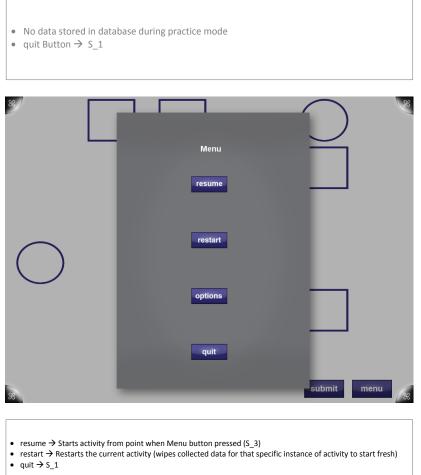

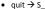

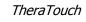

# 9.2. Activity Prototypes

# 9.2.1. Air Balloon Metronome

| Demo                  |
|-----------------------|
| back continue         |
| Air-Balloon Metronome |
|                       |
|                       |

When the activity starts, the pace of the metronome is represented by circles which move across the bar

| Air- | alloon Metronome |  |
|------|------------------|--|
|      |                  |  |
|      |                  |  |
|      |                  |  |

• The goal is to tap on the circles when they move within "Target Zone" the dashed circle in the middle of the bar

| Air-Balloon Metronome                                                                                                    |
|----------------------------------------------------------------------------------------------------|
|                                                                                                    |
|                                                                                                    |
| <ul> <li>When the user taps/presses the "Target Zone" in-sync with the pace/"circles" the hot air balloon takes off/increases in elevation</li> </ul> |
| TheraTouch                                                                                                    |

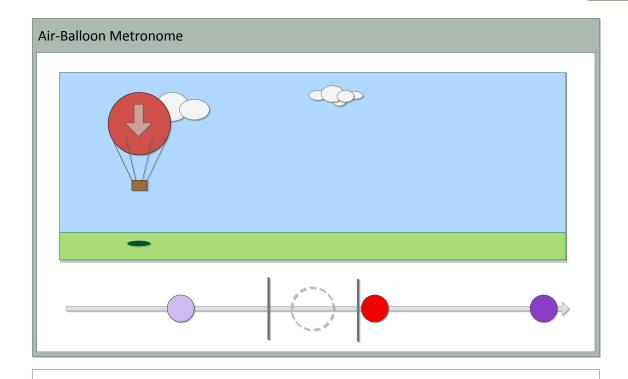

• When the user misses the pace or presses the "Target Zone" too early, the hot air balloon decreases in elevation or lands on the ground if low enough.

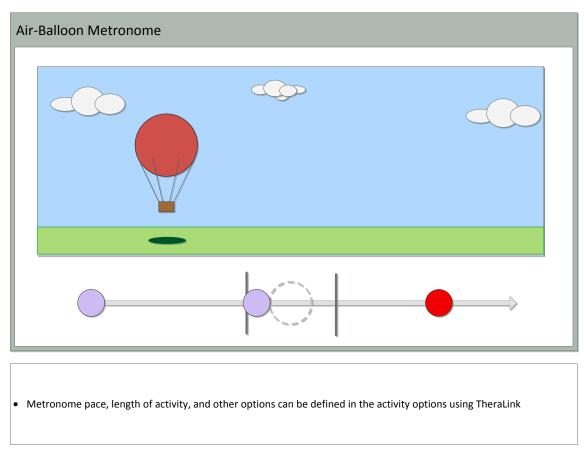

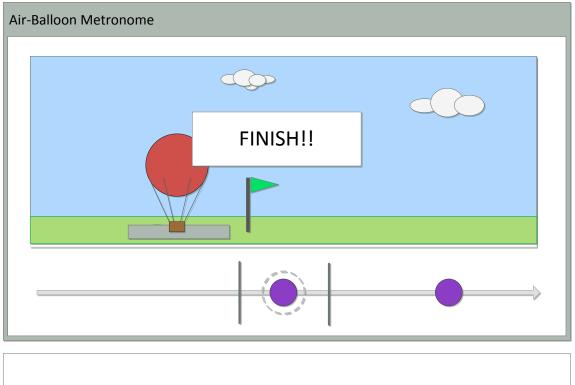

• The activity ends when the time (duration) option that was selected is reached

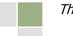

# 9.2.2. Alternate Trail Making

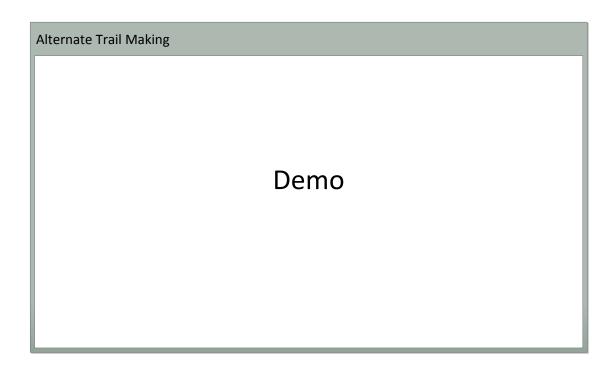

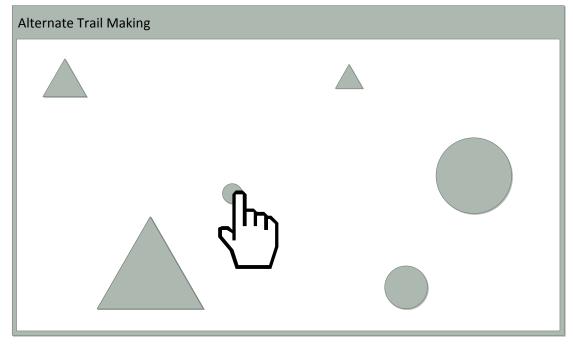

• Shapes appear on screen

• User must draw a line/connect small circle, then small triangle, then medium circle, then medium triangle, then large circle, then large triangle

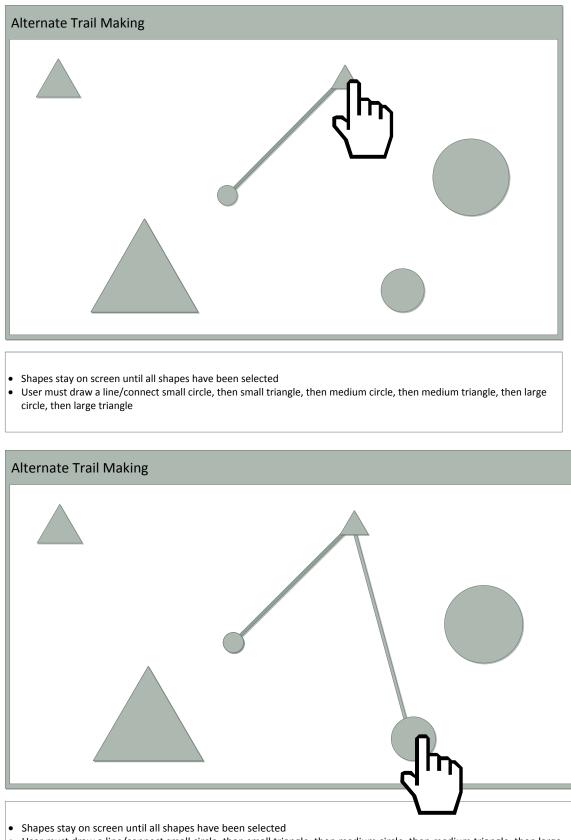

• User must draw a line/connect small circle, then small triangle, then medium circle, then medium triangle, then large circle, then large triangle

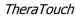

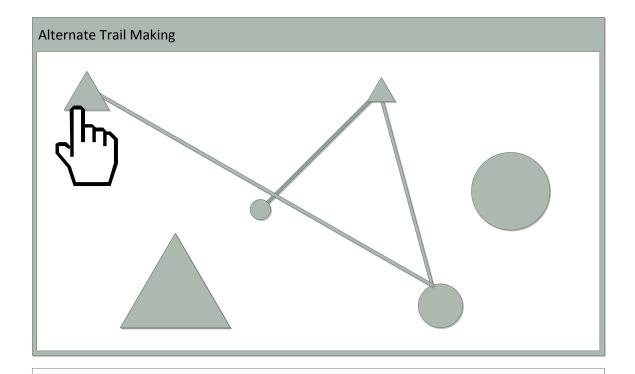

- Shapes stay on screen until all shapes have been selected
- User must draw a line/connect small circle, then small triangle, then medium circle, then medium triangle, then large circle, then large triangle

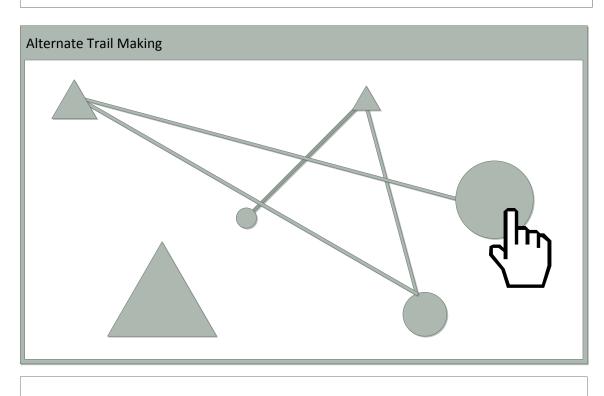

- Shapes stay on screen until all shapes have been selected
- User must draw a line/connect small circle, then small triangle, then medium circle, then medium triangle, then large circle, then large triangle

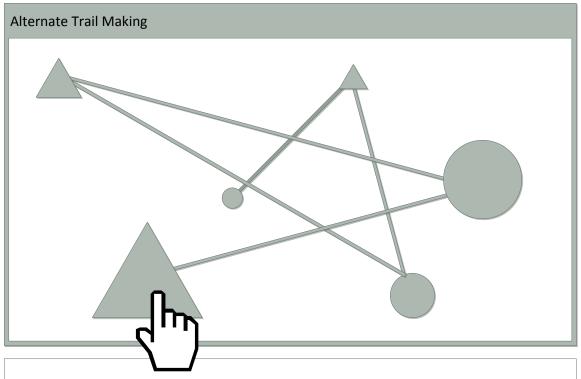

- Shapes stay on screen until all shapes have been selected
  User must draw a line/connect small circle, then small triangle, then medium circle, then medium triangle, then large circle, then large triangle

#### 9.2.3. Block Bash

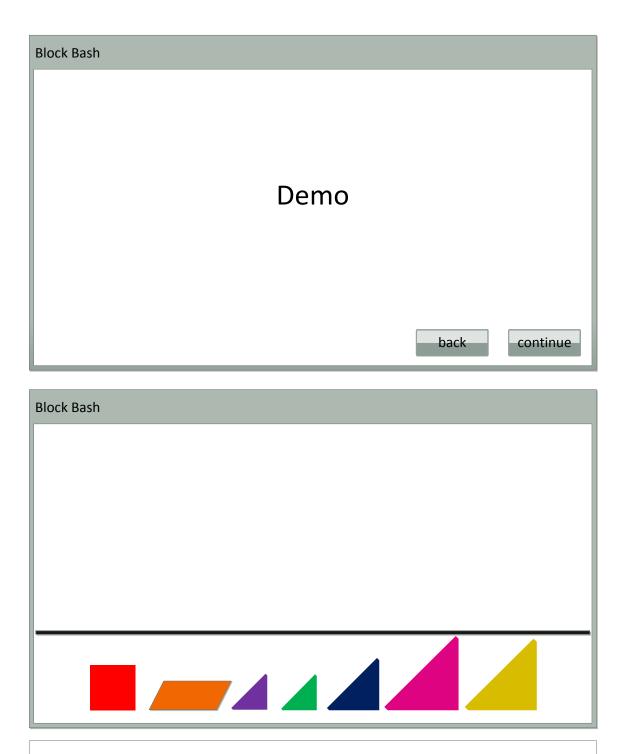

- Bottom row of shapes are placeholders for 3-D wooden blocks (each colored accordingly with tags for Microsoft Surface recognition)
- The following screens describe 3 different levels of this activity. Level will be provided based off of level selection by therapist in TheraLink (web application)

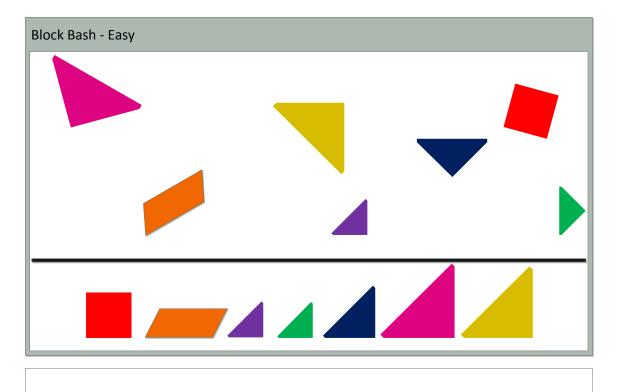

Easy level – shapes appear on the screen in random location and orientation
User must place block on top of matching shape (color and style)

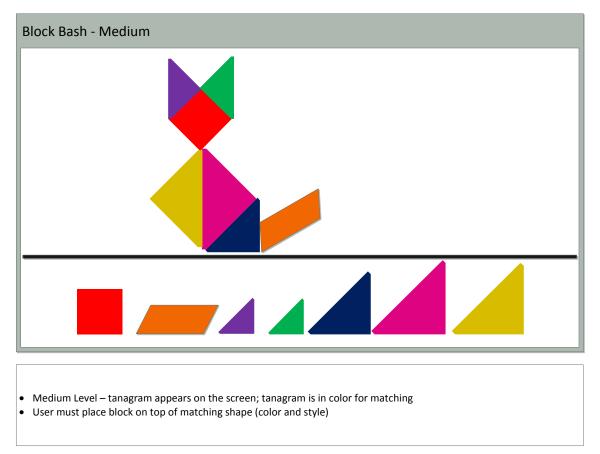

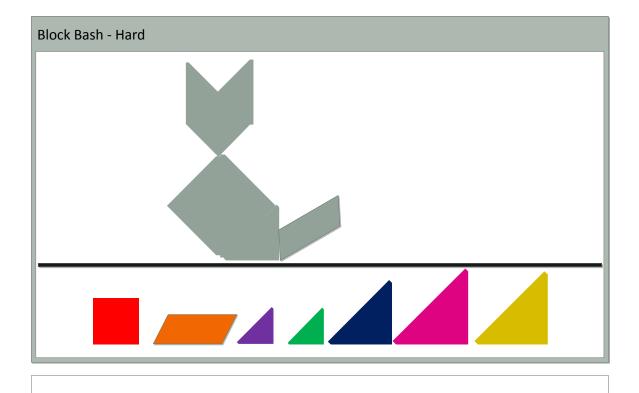

- Hard Level tanagram appears on the screen; color has been removed
  User must place blocks to create tanagram on screen

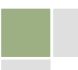

## 9.2.4. Bubble Pop

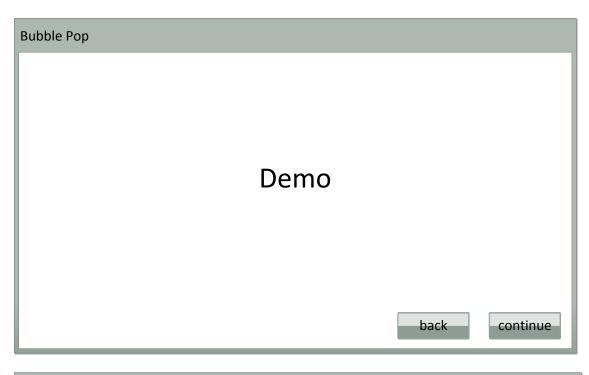

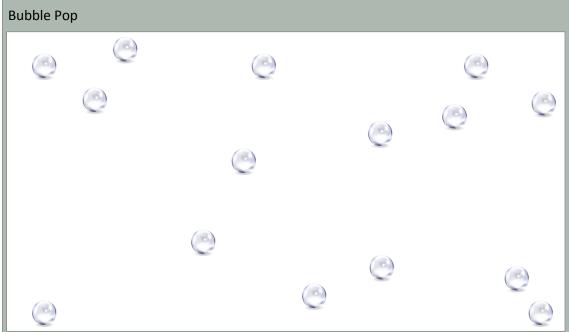

- Bubbles will enter screen from all sides, and will remain on screen until popped
- Bubbles will be constantly moving/bouncing against each other and edges of screen
- Number of bubbles displayed & size of the bubbles defined in level chosen by therapist in TheraLink (web application)

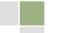

| Bubble Pop |   |          |
|------------|---|----------|
| 0          |   | Ö        |
|            |   | 0        |
| O          | Ó | ()<br>() |
|            |   |          |

• User must "pop" bubbles by touching a bubble

| Bubble Pop |   |   |   |        |
|------------|---|---|---|--------|
|            |   | ) |   |        |
|            | ٢ |   |   | O      |
| O          |   |   | O | ©<br>© |

- Bubble will pop on contactActivity completes when all bubbles on screen have been popped

### 9.2.5. Card Match

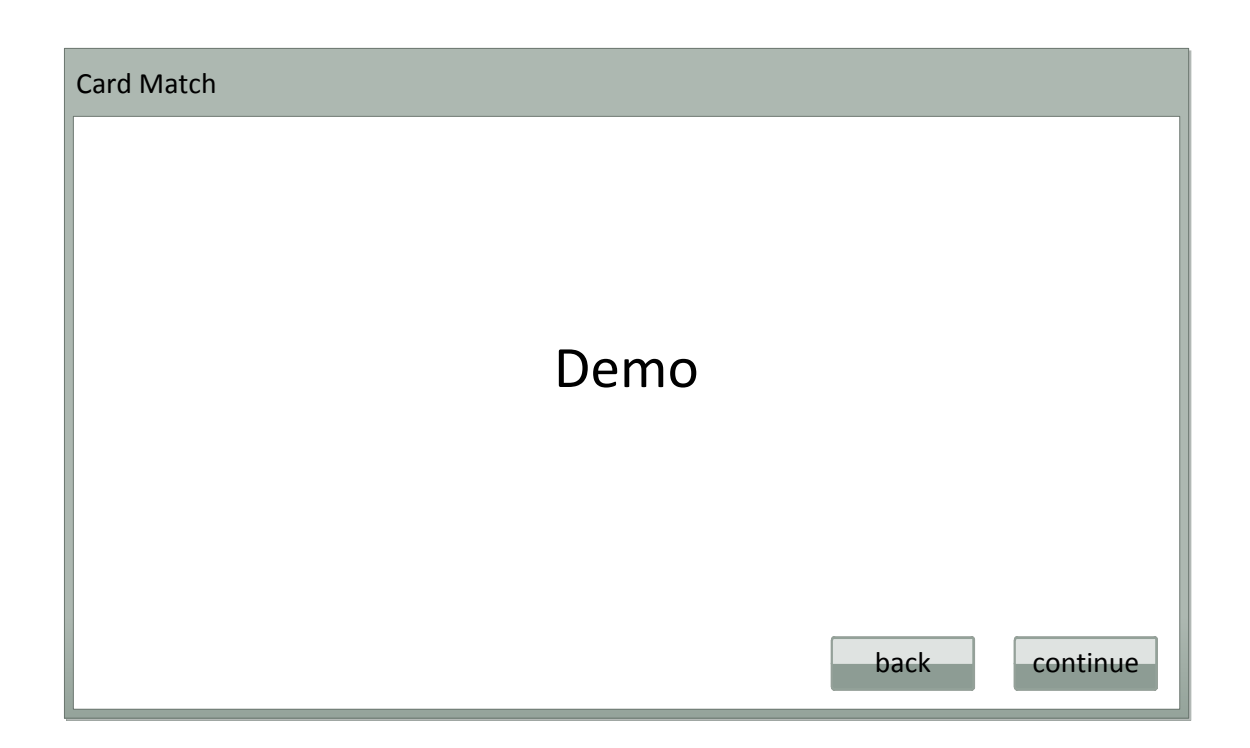

| Card Match |  |
|------------|--|
|            |  |
|            |  |
|            |  |

- # of cards specified in Staff Application
- User selects one card

TheraTouch

| Card Match |              |      |  |
|------------|--------------|------|--|
|            | $\mathbf{x}$ |      |  |
|            |              |      |  |
|            |              | <br> |  |

• Card image stays displayed while user selects another card

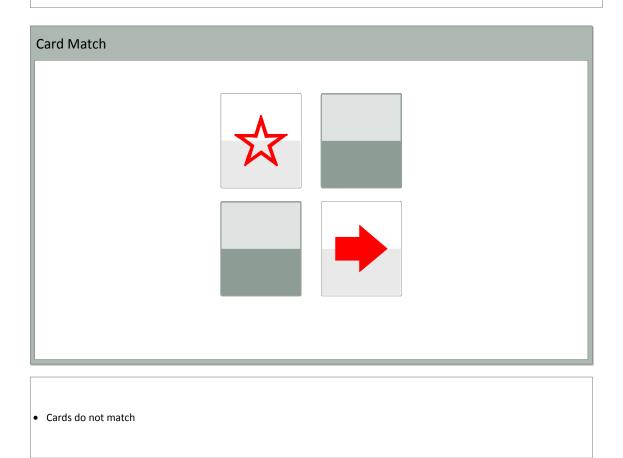

| Card Match                                                          |  |
|---------------------------------------------------------------------|--|
|                                                                     |  |
|                                                                     |  |
|                                                                     |  |
|                                                                     |  |
|                                                                     |  |
|                                                                     |  |
|                                                                     |  |
|                                                                     |  |
| <ul><li>User must try again</li><li>User selects one card</li></ul> |  |
| Card Match                                                          |  |
|                                                                     |  |
|                                                                     |  |
|                                                                     |  |
|                                                                     |  |
|                                                                     |  |
|                                                                     |  |

Card image stays displayed while user selects another card

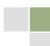

| Card Match                                   |  |
|----------------------------------------------|--|
|                                              |  |
| • Match Found!                               |  |
| Card Match                                   |  |
|                                              |  |
| <ul> <li>Matching cards disappear</li> </ul> |  |

• User must select another card

## 9.2.6. Finding the Way

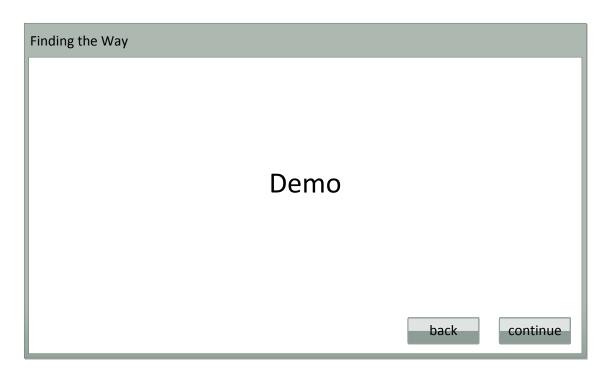

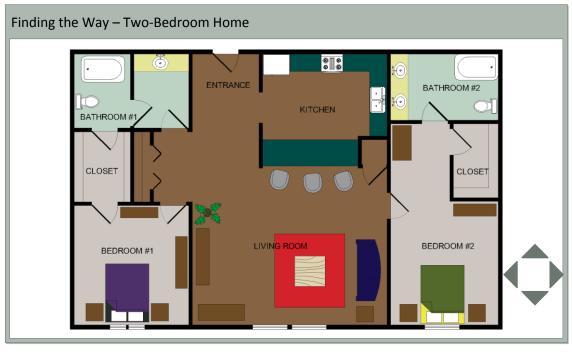

- User will be provided a floor plan determined by therapist in TheraLink (web application)
   Two-Bedroom Home
  - Grocery Store
- Therapist (or User) will choose where to start the person by touching the screen in the desired location

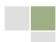

| Finding the Way – G                   | Grocery Store            | 2                                      |           |             |
|---------------------------------------|--------------------------|----------------------------------------|-----------|-------------|
|                                       | Produce                  | Produce                                | Produce   |             |
| Planos                                | Toiletries<br>Toiletries | Produce                                | Protes    | Floral      |
|                                       |                          | Baking Needs<br>Canned Food            |           |             |
| e e e e e e e e e e e e e e e e e e e |                          | Snack Foods                            |           |             |
|                                       |                          | Frozen Foods<br>Frozen Foods           |           |             |
|                                       |                          | Paper & Cleaning Supplies<br>Beverages | _         |             |
|                                       |                          | Wine & Spirits                         |           |             |
|                                       |                          |                                        | Salad Bar | Photo Kiosk |
|                                       | Binkery                  | Del                                    | i         | LC NN       |

- User will be provided a floor plan determined by therapist in TheraLink (web application)

   Two-Bedroom Home
  - Grocery Store
- Therapist (or User) will choose where to start the person by touching the screen in the desired location

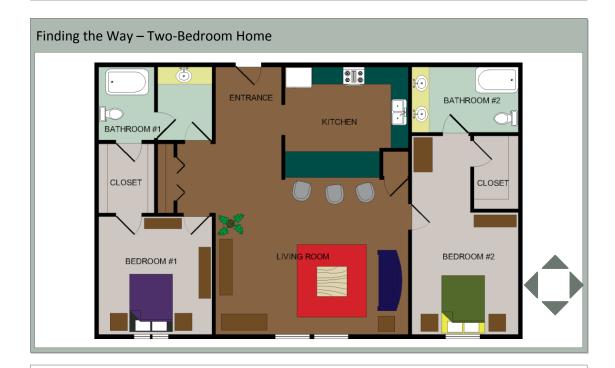

- User must navigate (using navigation buttons) person through floor plan to achieve different goals determined and stated by therapist
  - Two-Bedroom Home (i.e. find the quickest way to the bathroom, find the safest way to the kitchen, etc.)
  - Grocery Store (i.e. navigate your way to find the milk, you need to pick up your medication, etc.)

## 9.2.7. Maze

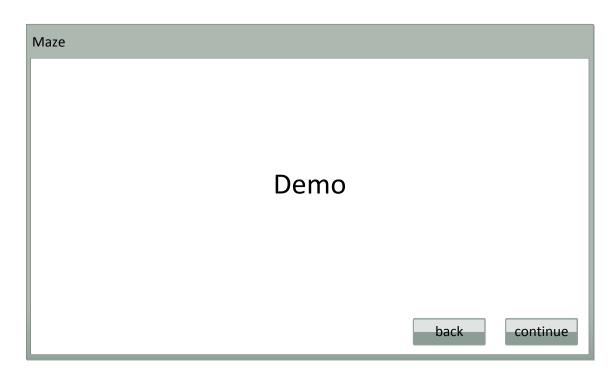

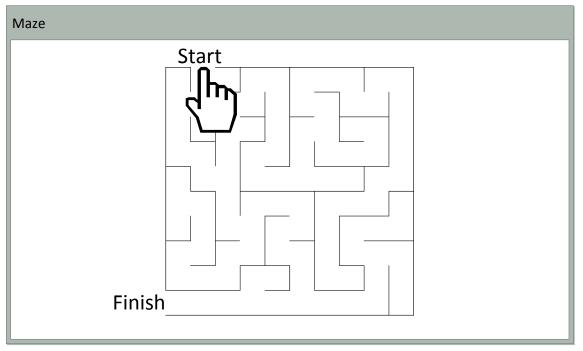

- Maze will appear on the screen (difficulty pre-defined)
- User must start dragging finger at "start" and solve maze by getting to the "finish"

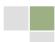

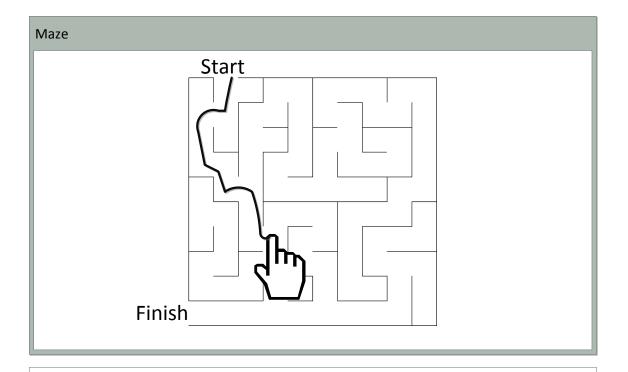

- User shall try to not hit any walls when drawing pathActivity is complete when user reaches "Finish"

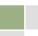

### 9.2.8. Odd One Out

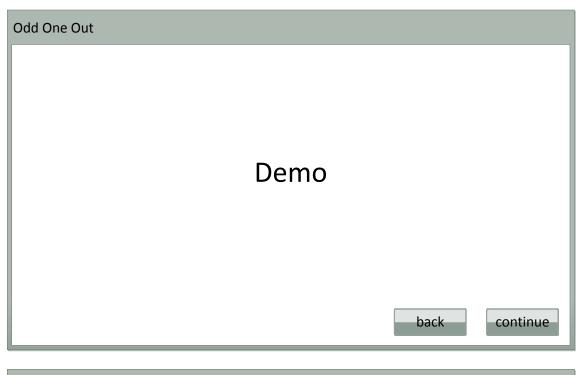

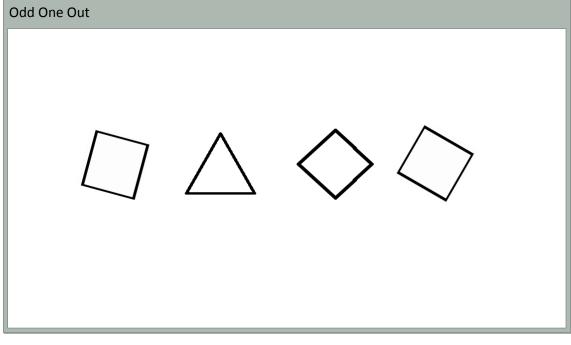

- Shapes or pictures will appear
- User will decide which image does not belong based on the given set of images
- The user will then touch with their finger which item does not belong in the set displayed.

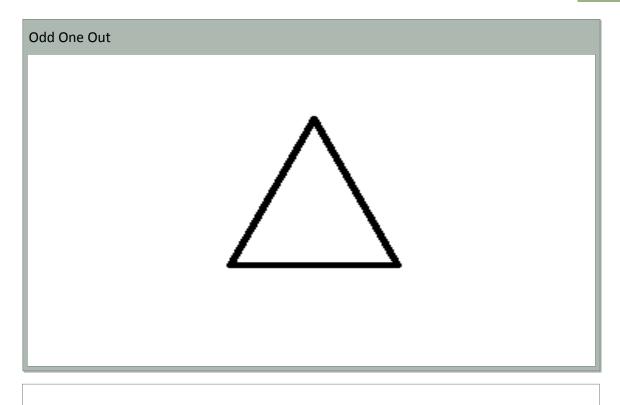

- Correct answer will be displayed
  The next set of random images will be displayed
  The user will then touch with their finger which item does not belong in the set displayed.

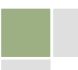

#### 9.2.9. Path Track

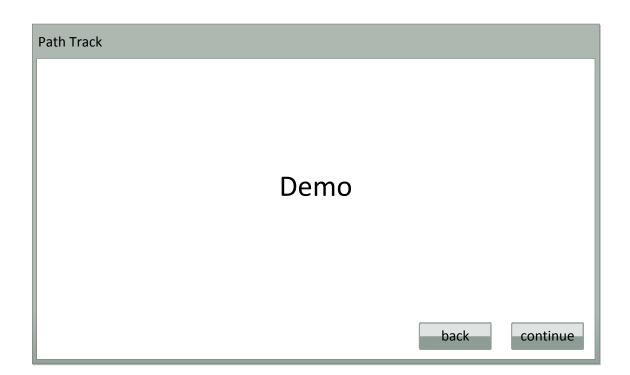

|  |  | <br> |  |
|--|--|------|--|
|  |  |      |  |
|  |  |      |  |
|  |  |      |  |

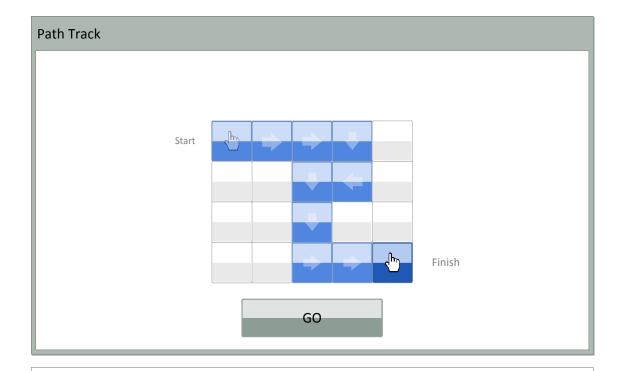

- Hand is animated moving from tile to tile through the matrix, to indicate the direction of path
  Path is outlined in a color or a visual marker to indicate where the path that is
- Button press to clear matrix for user to enter path

| Path Track |           |
|------------|-----------|
|            |           |
| _          |           |
|            |           |
|            |           |
|            | Get Ready |
|            |           |
|            |           |
|            |           |
|            |           |

• Path is removed from matrix

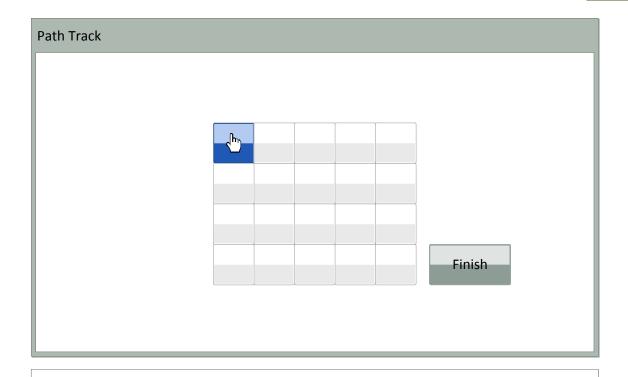

- Data collection starts
- User starts to retrace path from start to finish with finger

| Path Track |      |    |        |        |
|------------|------|----|--------|--------|
|            |      |    |        |        |
|            | <br> | ·  | <br>·) |        |
|            |      | √∽ |        |        |
|            |      |    |        |        |
|            |      |    | <br>   |        |
|            |      |    | <br>   |        |
|            |      |    |        | Finish |
|            | <br> | ·  | <br>   |        |
|            |      |    |        |        |

- User can draw paths either by having constant contact (finger to matrix) or individually pressing each tile in the correct order from start to finish
- User's path will be outlined in a color or a visual marker as user draws path
- User's last correct tile is colored darker or marked differently to signify where to continue from

\*Path & Drawing Options can be customized

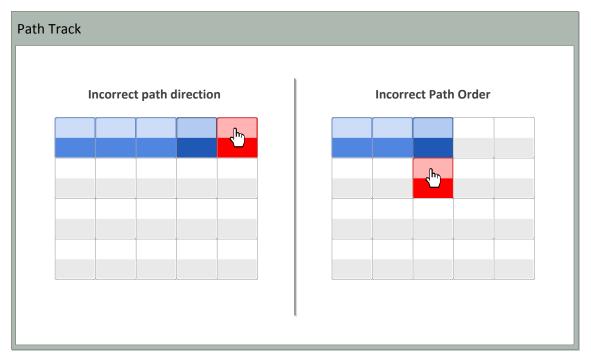

- If user selects or draws to a tile not in path or is in path, but not in correct sequence, the selected tile will be colored or marked in a way to indicate not in path or incorrect order
- Incorrect tiles will fade back to a unselected default tile

\*Options for Error Handling can be configured differently to get desired results (example: Turn off error indicators, so user's path is not skewed by errors)

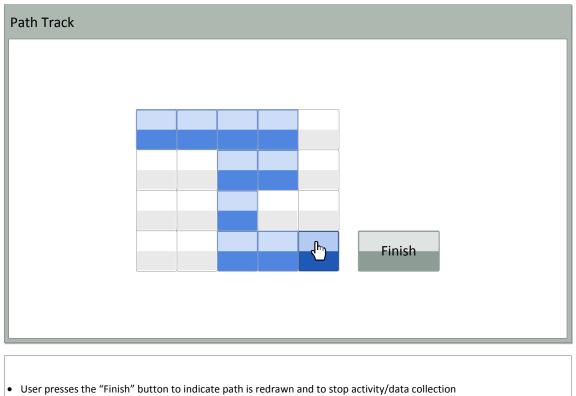

• If specified in options, Path Recall will restart with the next set of options and path pattern

# 9.2.10. Seek the Shape

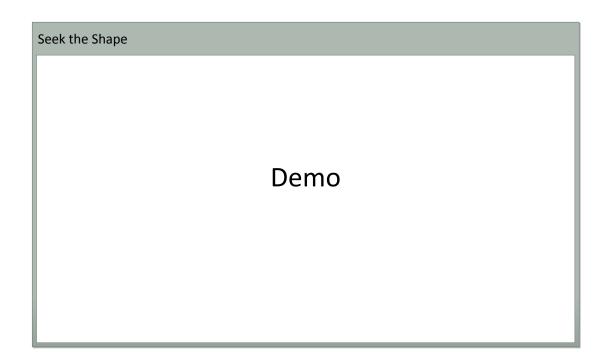

| Seek the Shape |  |
|----------------|--|
|                |  |
|                |  |
|                |  |
|                |  |

- Shape fades in
- Stays on screen for 5 secondsShape fades out

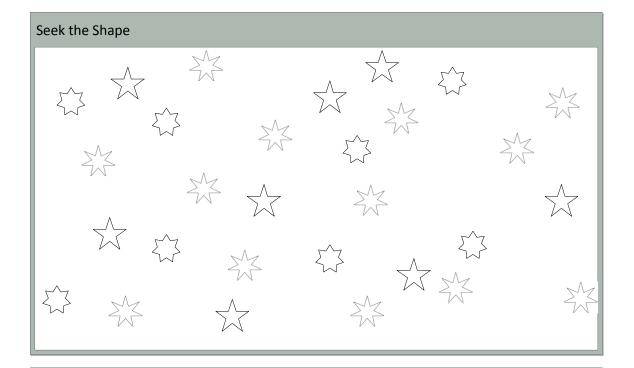

- User must select all instances of the shape appearing on the previous slide
- Once selected, shape changes colors

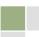

# 9.2.11. Sequence

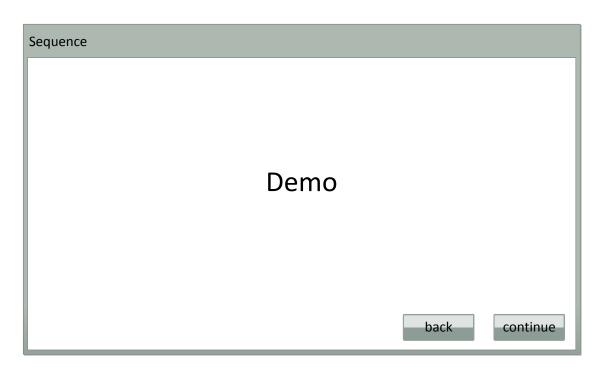

| Sequence                       |        |
|--------------------------------|--------|
|                                |        |
|                                |        |
|                                |        |
|                                |        |
| And Banging<br>Cop. State 1226 |        |
|                                | submit |

User must place pictures in logical order by sliding them to their proper place

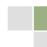

| Sequence                                                                              |   |                                                                                             |        |
|---------------------------------------------------------------------------------------|---|---------------------------------------------------------------------------------------------|--------|
|                                                                                       |   |                                                                                             |        |
| Anna Anna<br>Mar Anna<br>Mar Anna<br>John Saragia<br>Li Shy Sheet<br>Chy, Shete 12345 | Ð | An Anno<br>Markan and State<br>John Sample<br>23 Ang Tap<br>23 Ang Tap<br>City, State 12245 |        |
|                                                                                       |   |                                                                                             | submit |

• Once money has been entered (user determines how much), they must then enter the letter-number associated with the item they wish to purchase

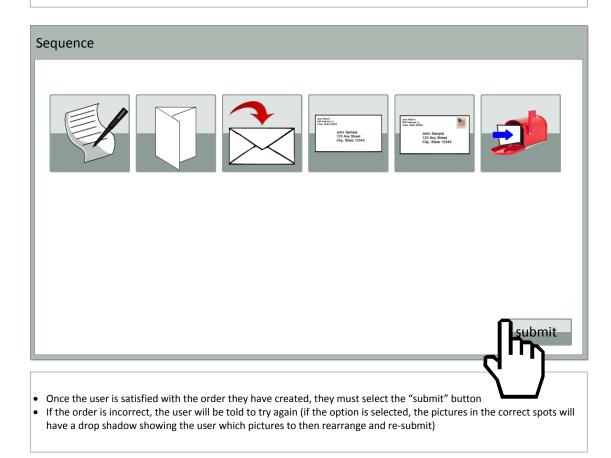

# 9.2.12. Shape Match

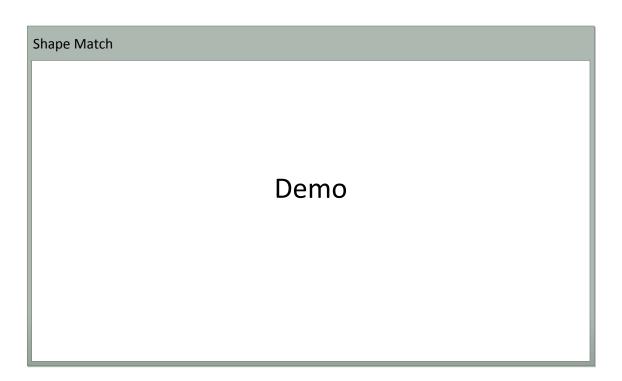

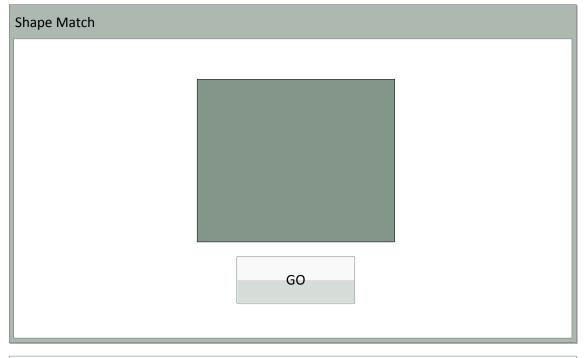

- First shape appears"GO" button pressed to begin data collection

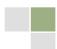

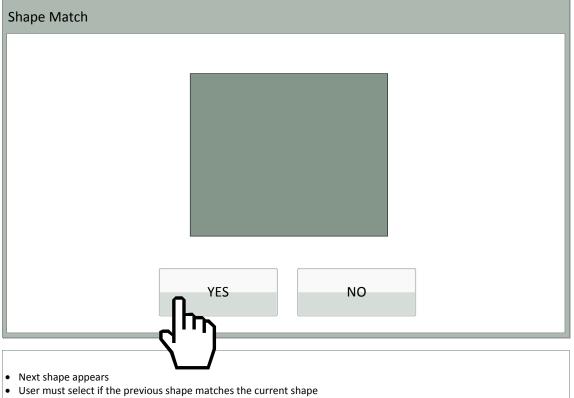

• User will use the "YES" or "NO" button

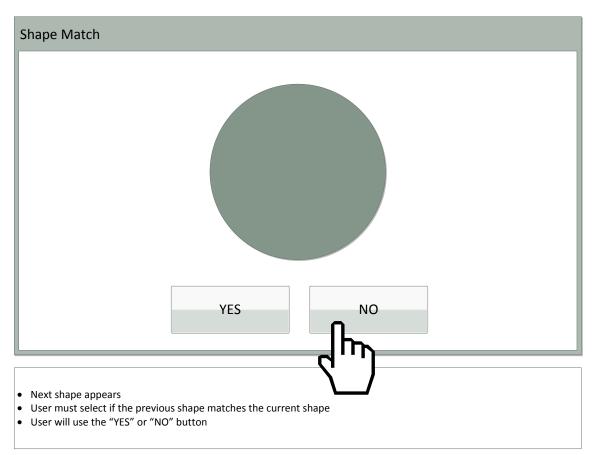

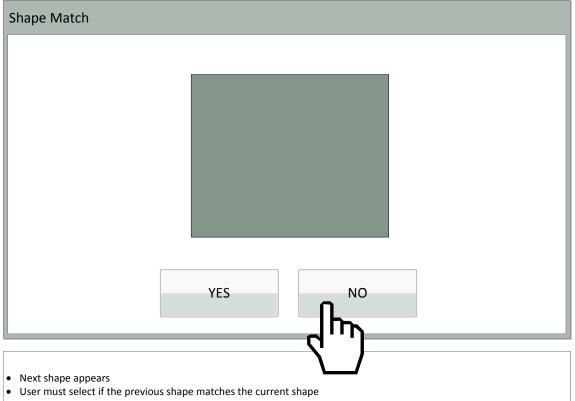

• User will use the "YES" or "NO" button

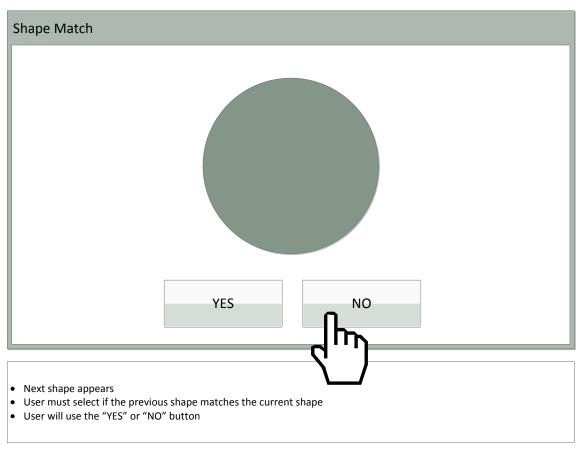

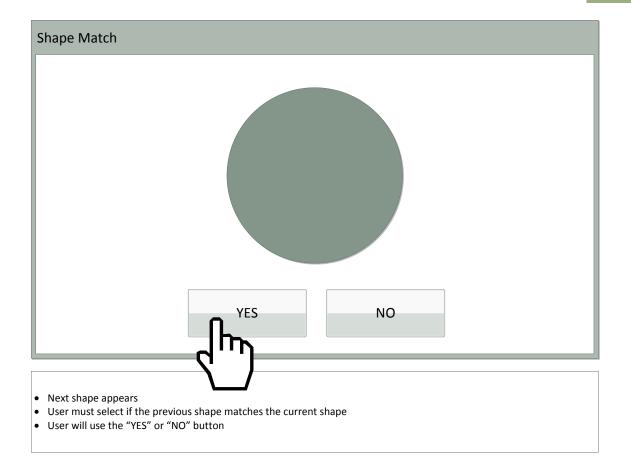

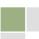

### 9.2.13. Vending Machine

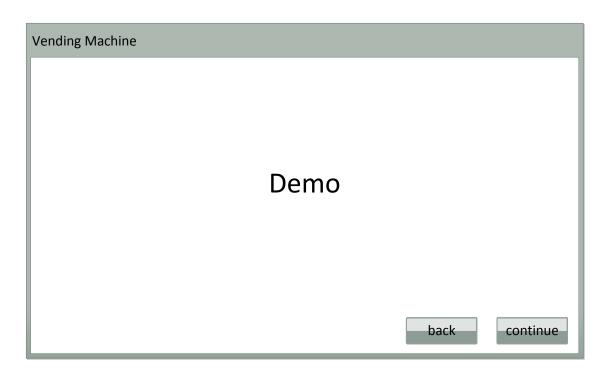

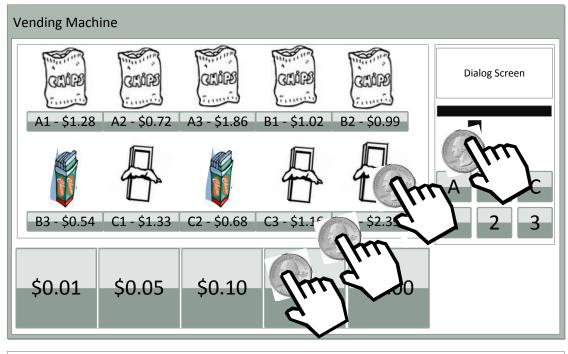

- User will choose which item they wish to purchase
- User will drag money from tray to coin/dollar slot(s)

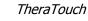

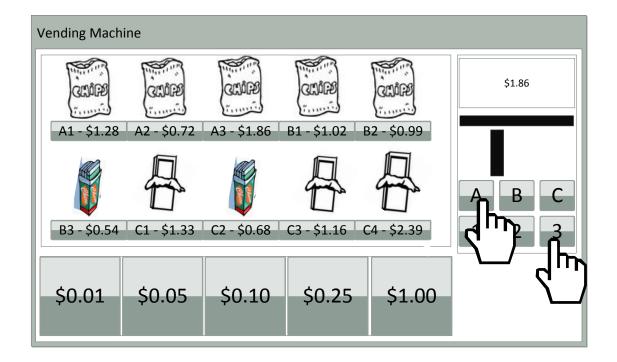

• Once money has been entered (user determines how much), they must then enter the letter-number associated with the item they wish to purchase

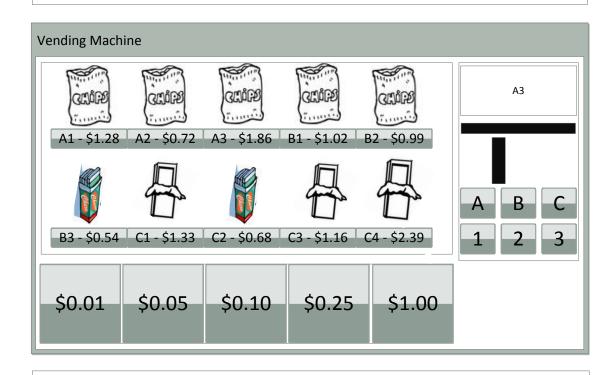

If correct amount entered, item selected will "spin and drop" as if purchased
If incorrect amount entered, display will show an error and count as incorrect

### 9.2.14. What Time is it?

| What Time is it? |                                                    |          |
|------------------|----------------------------------------------------|----------|
|                  | Demo                                               |          |
|                  | back                                               | continue |
| What Time is it? |                                                    |          |
|                  | Make Analog Clock Time<br>Match Digital Clock Time |          |
|                  |                                                    |          |

- Digital → Analog
  Option defined by therapist in web app

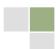

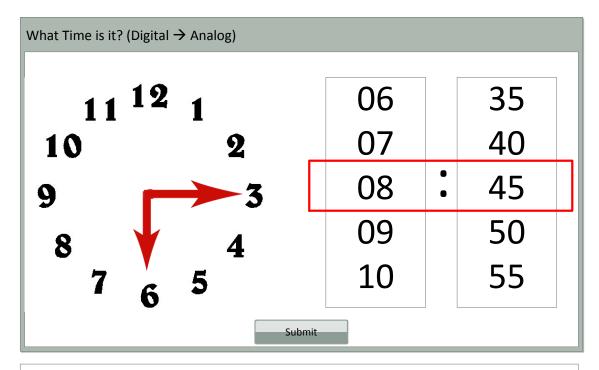

- Digital clock wheels are locked
- User must drag hands of analog clock to match digital time
- Press "Submit" button to check for accuracy
- If wrong, try again!
- Repeat for # of times specified by therapist in Web App

### What Time is it?

# Make Digital Clock Time Match Analog Clock Time

Analog → Digital

Option defined by therapist in web app

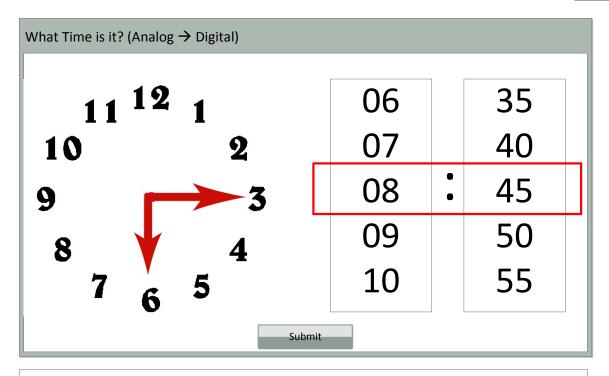

- Analog clock hands are locked
- User must spin digital clock wheels to display time on analog clock within red area
- Press "Submit" button to check for accuracy
- If wrong, try again!
- Repeat for # of times specified by therapist in Web App

# 9.2.15. Wipe the Table

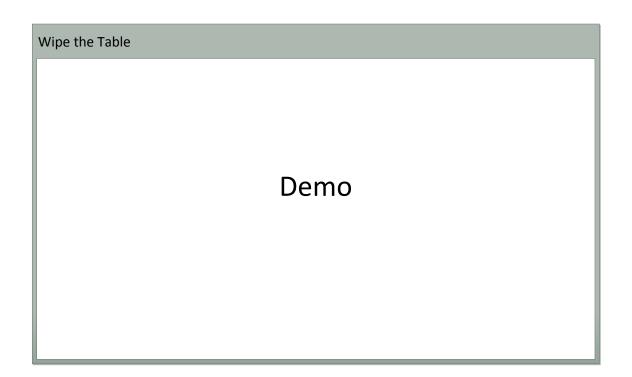

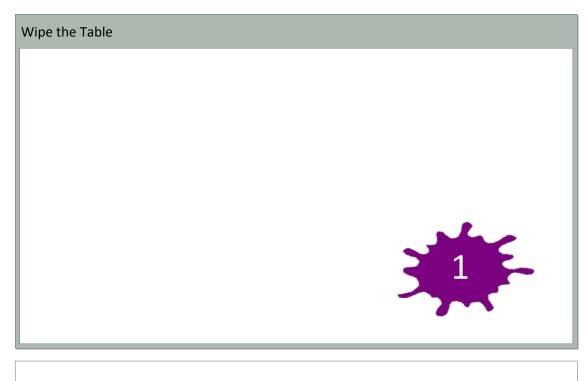

- Splat fades in with # (not necessarily in correct order)
- Stays on screen until user "wipes" (user must determine if number on screen is numerically next)
  Splat fades if user "wipes" off

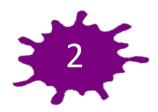

- Splat fades in with #
- Stays on screen until user "wipes"
- Splat fades if user "wipes" off

Wipe the Table

- Splat fades in with # (4 does not come after 2)
- Stays on screen for ?? seconds or until user "wipes" (if they wipe, get marked incorrect)

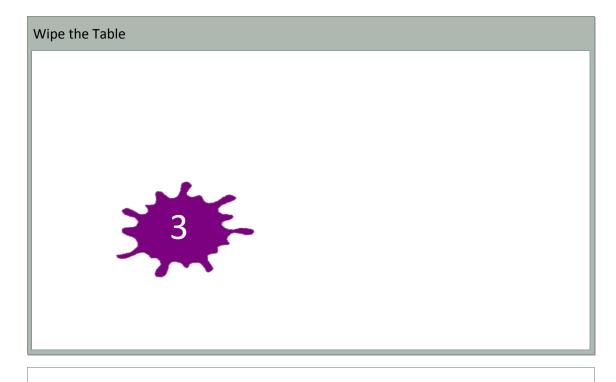

- Splat fades in with #
  Stays on screen until user "wipes"
  Splat fades if user "wipes" off

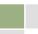

# 9.3. Activity Screens

## 9.3.1. Alternate Trail Making

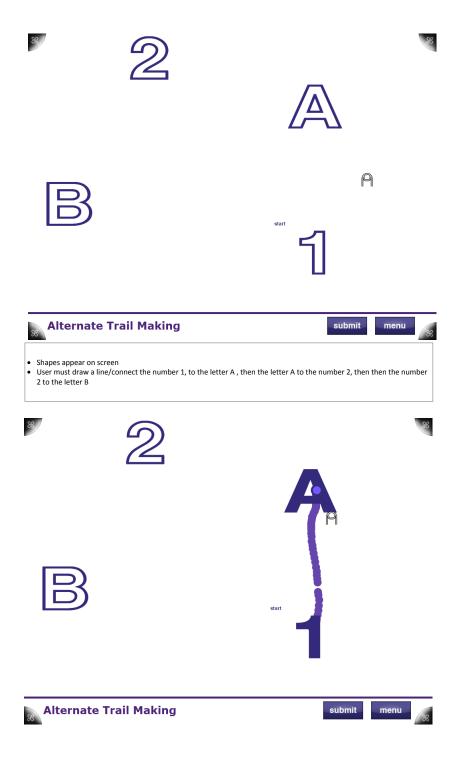

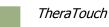

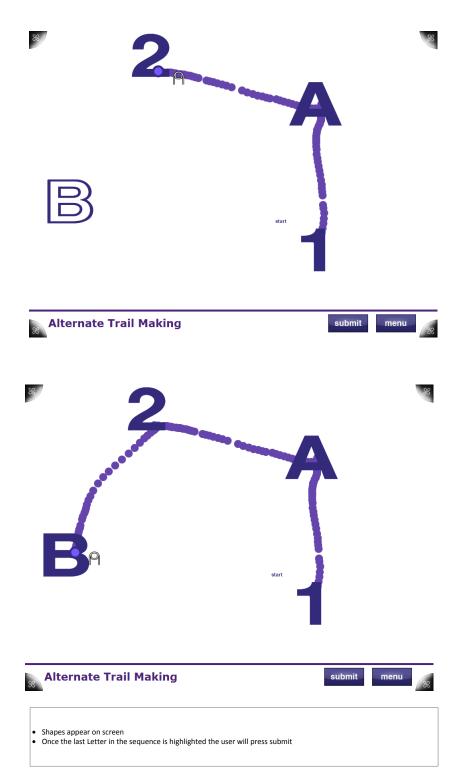

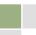

### **Alternate Trail Making**

- Activity Options: •
  - Circle  $\rightarrow$  Triangle,  $1 \rightarrow A \rightarrow 2 \rightarrow B \rightarrow 3 \rightarrow C...$
  - # of sizes (for shapes)/# of alternates (for number  $\rightarrow$  letter) = (2-5 pairs)
  - Number of activity instances

### • Information Recorded:

- Time it takes to complete activity
- Whether shapes or number/letter alternates
- Is path correct?
- Where wrong?

#### • To select:

- Finger
  - Pen

### 9.3.2. Block Bash

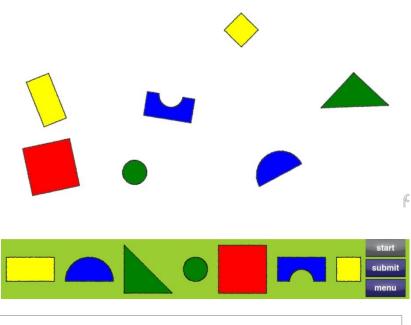

• Bottom row of shapes are placeholders for 3-D wooden blocks (each colored accordingly with tags for Microsoft

Surface recognition)
 The following screens describe 3 different levels of this activity. Level will be provided based off of level selection by therapist in TheraLink (web application)

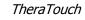

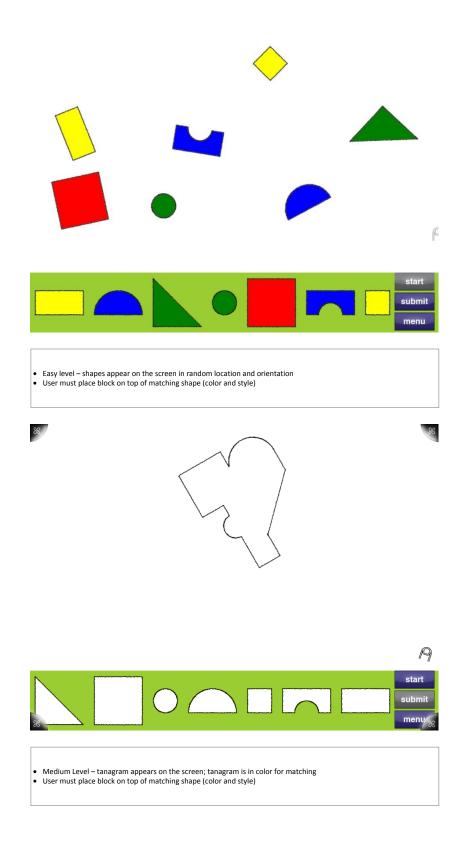

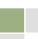

8

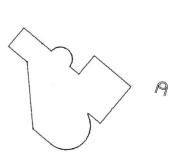

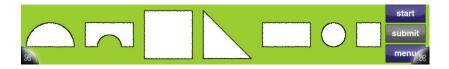

Hard Level – tanagram appears on the screen; color has been removed
 User must place blocks to create tanagram on screen

### Block Bash

• Options

88

- Three Levels
  - Easy (Random Shape Placement/Orientation)

  - Medium (Tanagram with Color)
    Hard (Tanagram Monochromatic)
- Info Recorded
  - Time to Complete
  - Correct/Incorrect Block Placement
- To Register with Microsoft Surface
  - Using Block

| ©                                                                                                    | $\bigcirc$ |
|----------------------------------------------------------------------------------------------------|------------|
| BUBBLE POP                                                                                                    | menu       |
| <ul> <li>Bubbles will enter screen from all sides, and will remain on screen until pc</li> <li>Bubbles will be constantly moving/bouncing against each other and edges</li> <li>Number of bubbles displayed &amp; size of the bubbles defined in level choser</li> </ul> | of screen  |
|                                                                                                    |            |
|                                                                                                    | $\bigcirc$ |
|                                                                                                    | $\bigcirc$ |
|                                                                                                    |            |
| BUBBLE POP                                                                                                    | menu 88    |
| User must "pop" bubbles by touching a bubble                                                                                                    |            |

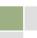

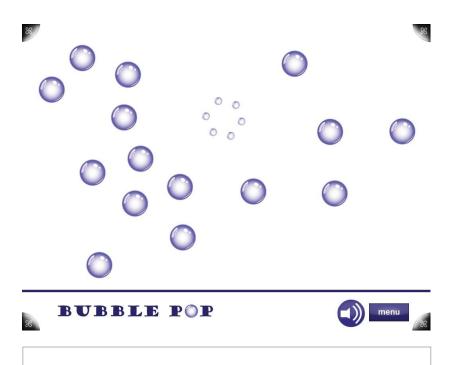

Bubble will pop on contact
 Activity completes when all bubbles on screen have been popped

### • Bubble Pop

- Options
  - Number of bubbles displayed
  - Size of bubbles
- Info Recorded
  - Time it takes to complete activity
- To Pop Bubbles
  - Finger

# 9.3.4. Card Match

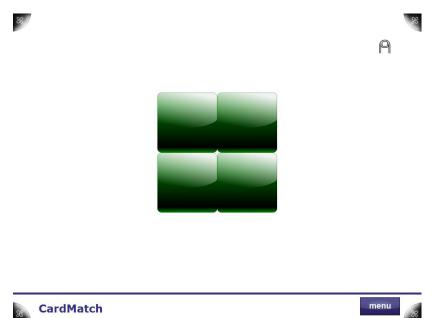

| CardMatch                                                                                    | menu 88 |
|----------------------------------------------------------------------------------------------|---------|
| <ul> <li># of cards specified in Staff Application</li> <li>User selects one card</li> </ul> |         |
| 8                                                                                            | 88      |
|                                                                                              |         |
| CardMatch                                                                                    | menu 88 |
| Card image stays displayed while user selects another card                                   |         |

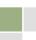

%

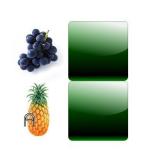

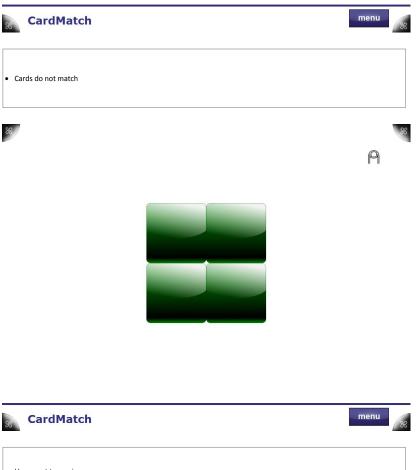

User must try againUser selects one card

88

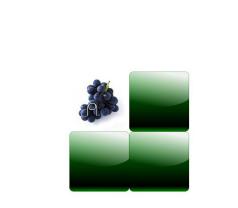

88

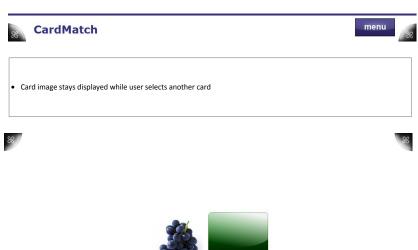

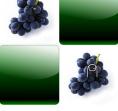

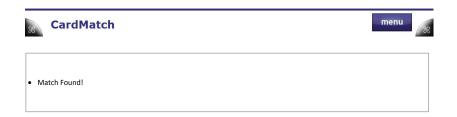

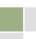

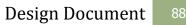

%

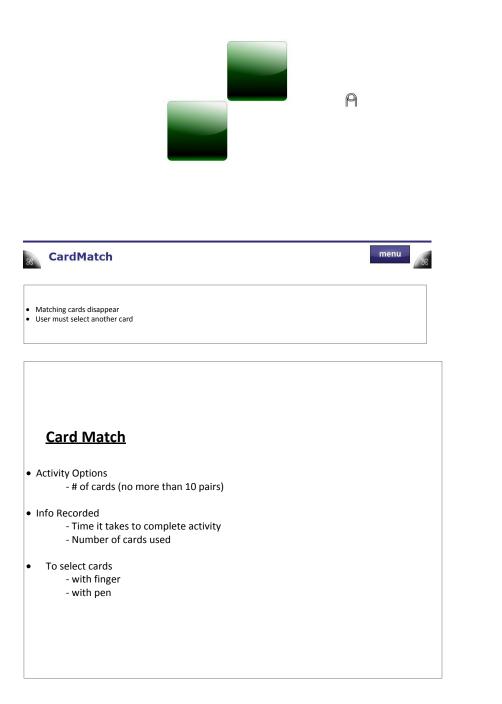

TheraTouch

88

### 9.3.5. Find The Way

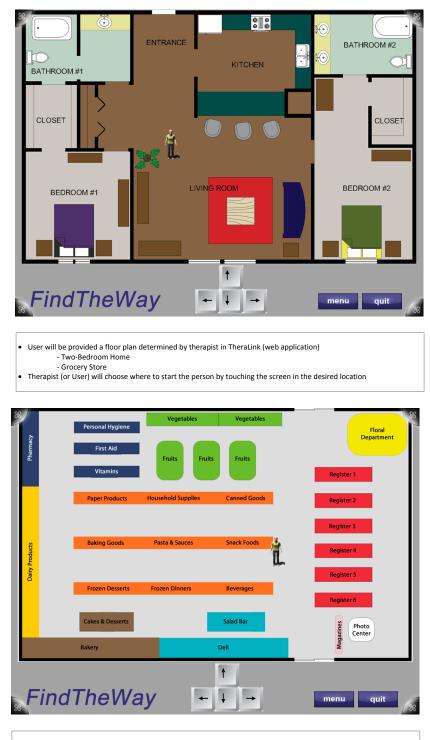

User will be provided a floor plan determined by therapist in TheraLink (web application)

 Two-Bedroom Home
 Grocery Store

• Therapist (or User) will choose where to start the person by touching the screen in the desired location

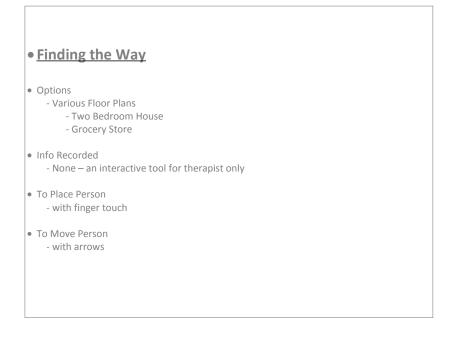

### 9.3.6. Maze

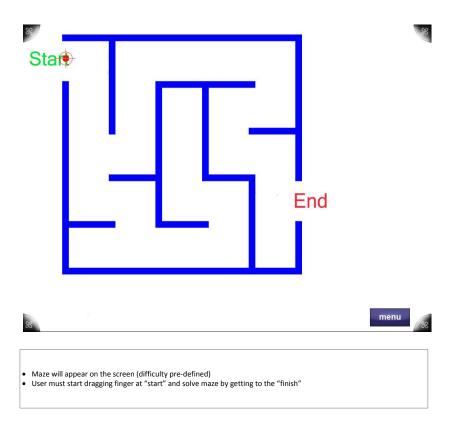

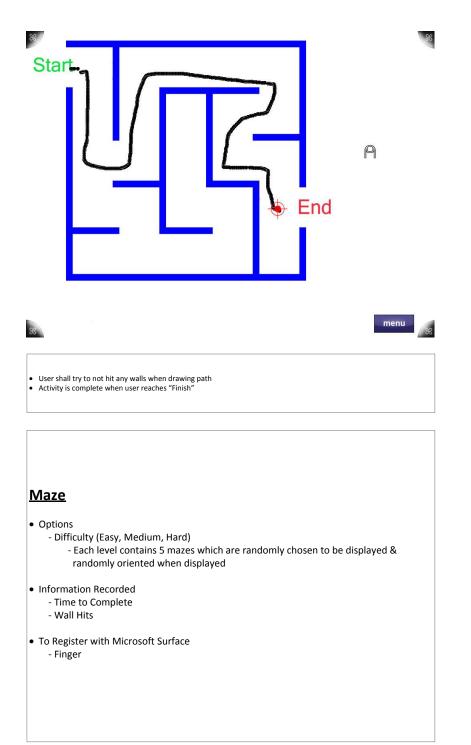

.

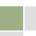

### 9.3.7. Metronome

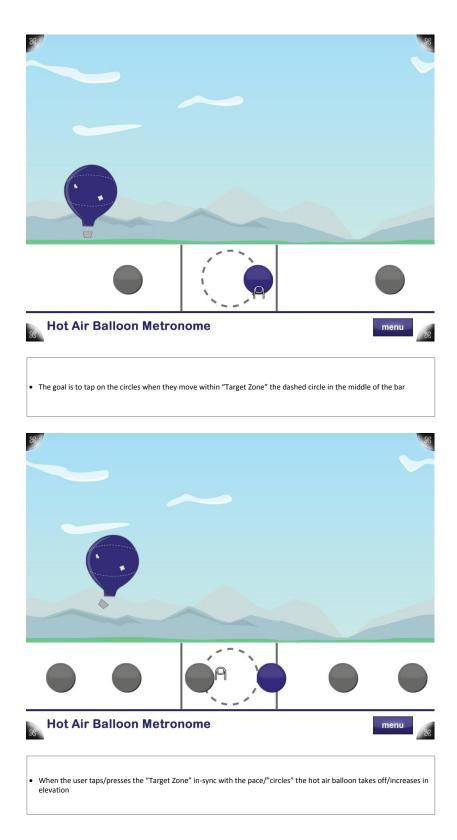

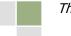

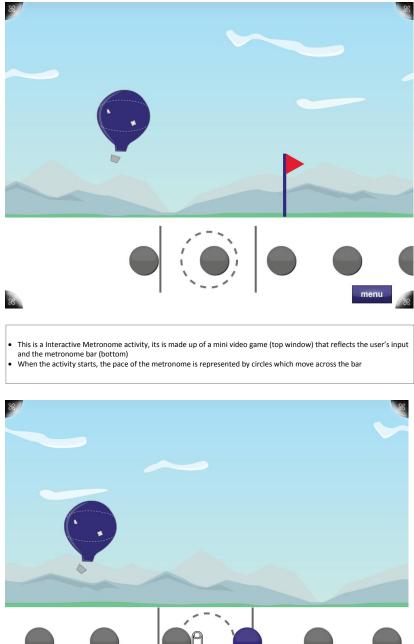

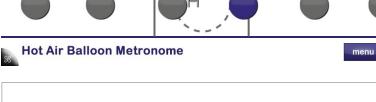

When the user misses the pace or presses the "Target Zone" too early, the hot air balloon decreases in elevation or lands on the ground if low enough.

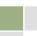

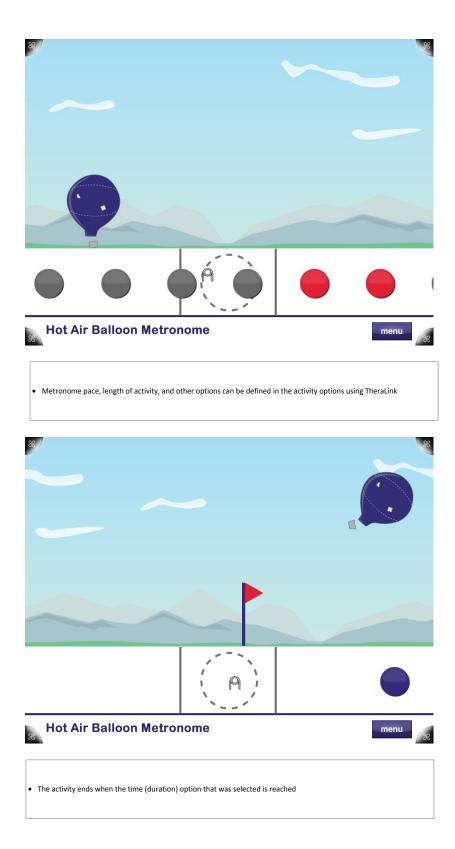

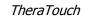

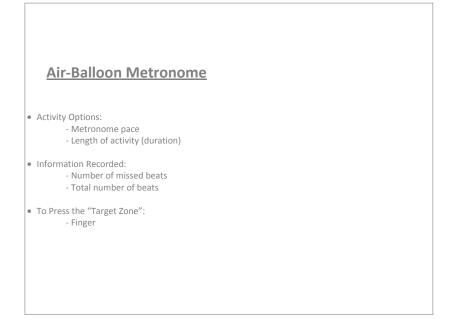

9.3.8. Odd One Out

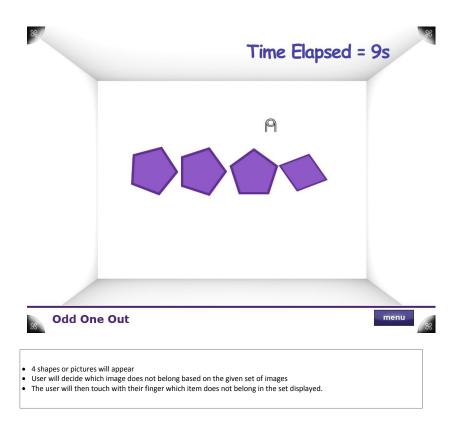

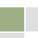

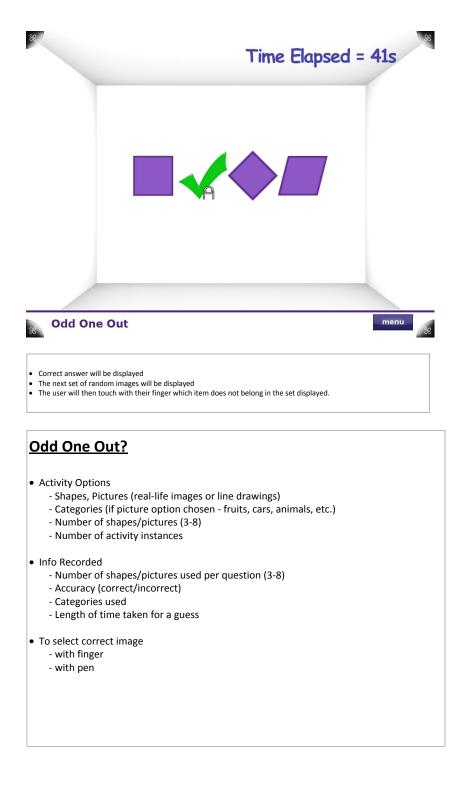

# 9.3.9. Path Track

88

| 88                                                                                                   |                     |                |          |                |      |      | 88 |
|----------------------------------------------------------------------------------------------------|---------------------|----------------|----------|----------------|------|------|----|
|                                                                                                    |                     |                |          |                |      |      |    |
|                                                                                                    |                     |                |          |                |      |      |    |
|                                                                                                    |                     |                |          |                |      |      |    |
|                                                                                                    | <del>s</del> tart   |                |          |                |      |      |    |
|                                                                                                    |                     |                |          | <b>f</b> inish |      |      |    |
|                                                                                                    |                     | ^              |          |                |      |      |    |
| » path                                                                                               | track               |                | continue |                |      | menu | 88 |
| <ul> <li>Hand is animated m</li> <li>Path is outlined in a</li> <li>Button press to clear</li> </ul> | color or a visual m | arker to indic |          |                | path |      |    |
| 88 /                                                                                                 |                     |                |          |                |      |      | 8  |

| 8 |
|---|
| P |
|   |
|   |
|   |
|   |

| 8 | <b>p</b> ath <b>t</b> rack                                      | submit | menu | R |
|---|-----------------------------------------------------------------|--------|------|---|
|   | lection starts<br>rts to retrace path from start to finish with | finger |      |   |

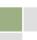

| 80                                                                                                    |                                                                           |
|----------------------------------------------------------------------------------------------------|---------------------------------------------------------------------------|
|                                                                                                    |                                                                           |
|                                                                                                    |                                                                           |
|                                                                                                    |                                                                           |
|                                                                                                    |                                                                           |
|                                                                                                    | P P                                                                       |
|                                                                                                    |                                                                           |
| path <b>t</b> rack                                                                                                    | submit menu                                                               |
| <ul> <li>User can draw paths either by having constant cont<br/>order from start to finish</li> <li>User's path will be outlined in a color or a visual ma</li> <li>User's last correct tile is colored darker or marked of<br/>*Path &amp; Drawing Options can be customized</li> </ul> |                                                                           |
| 8.                                                                                                    | 8                                                                         |
|                                                                                                    |                                                                           |
|                                                                                                    |                                                                           |
|                                                                                                    |                                                                           |
|                                                                                                    | cQiel                                                                     |
|                                                                                                    |                                                                           |
|                                                                                                    |                                                                           |
| <b>p</b> ath <b>t</b> rack                                                                                                    | submit menu                                                               |
| <ul> <li>If user selects or draws to a tile not in path or is in p<br/>marked in a way to indicate not in path or incorrect</li> <li>Incorrect tiles will fade back to a unselected default</li> </ul>                                                                                   |                                                                           |
| *Options for Error Handling can be configured differen<br>path is not skewed by errors)                                                                                                    | tly to get desired results (example: Turn off error indicators, so user's |

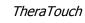

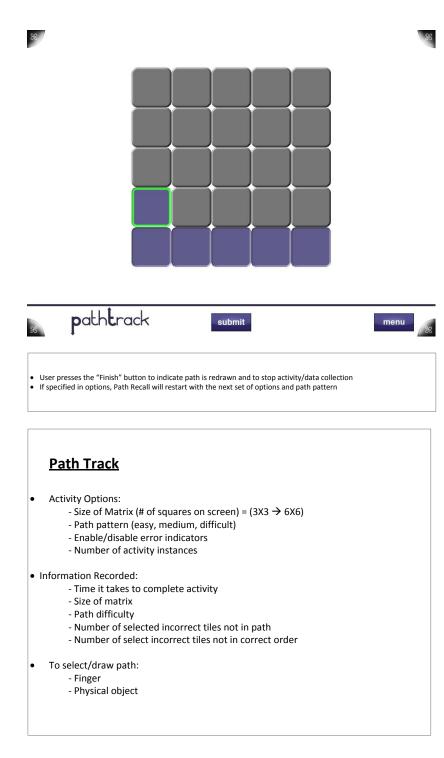

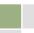

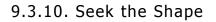

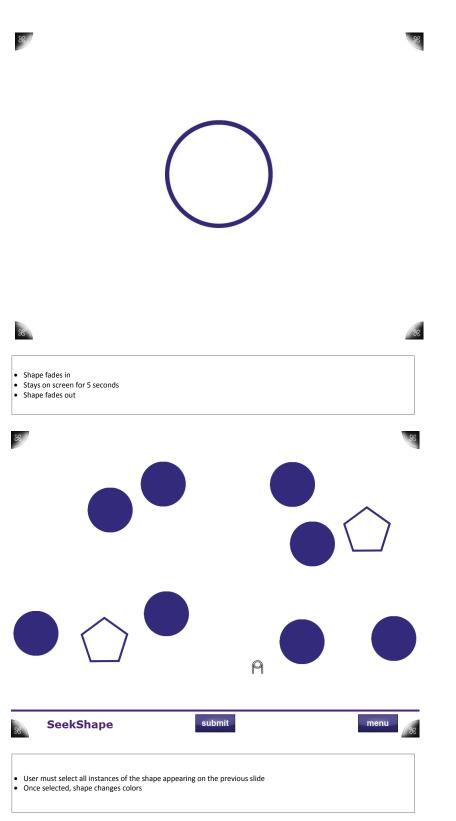

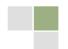

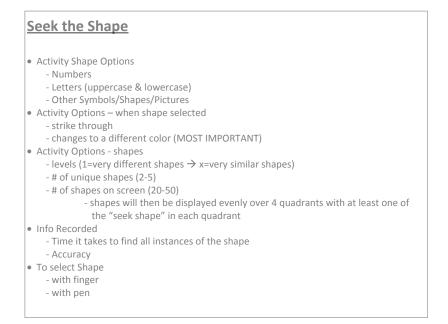

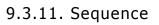

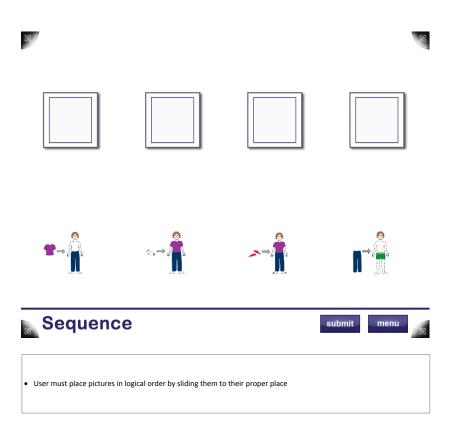

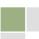

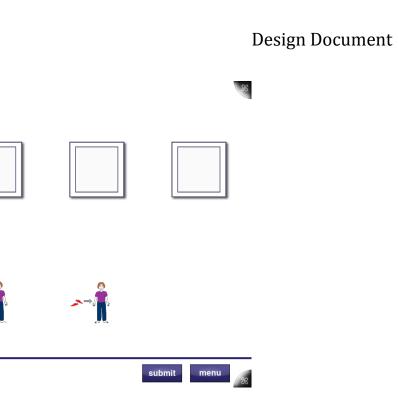

Once money has been entered (user determines how much), they must then enter the letter-number associated with
the item they wish to purchase

88

Sequence

| 88 |           | 8  |
|----|-----------|----|
|    | <b>~→</b> | ⇔→ |
|    |           | P  |
|    |           |    |

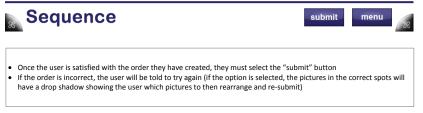

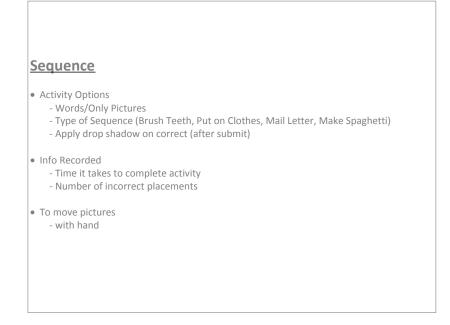

### 9.3.12. Shape Match

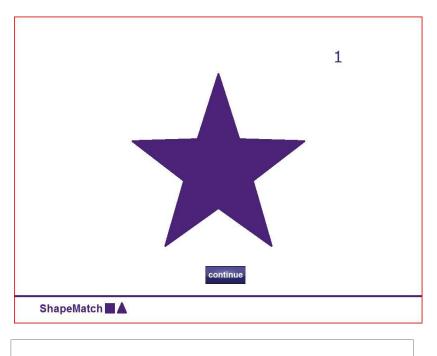

First shape appears
"continue" button pressed to begin data collection

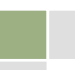

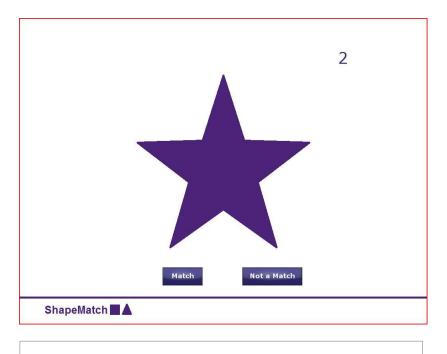

- Next shape appears
  User must select if the previous shape matches the current shape
  User will use the "YES" or "NO" button

|                |       |             | 3 |
|----------------|-------|-------------|---|
|                |       |             |   |
|                |       |             |   |
|                | Match | Not a Match |   |
| ShapeMatch 🗖 🛦 |       |             |   |

- Next shape appears
  User must select if the previous shape matches the current shape
  User will use the "YES" or "NO" button

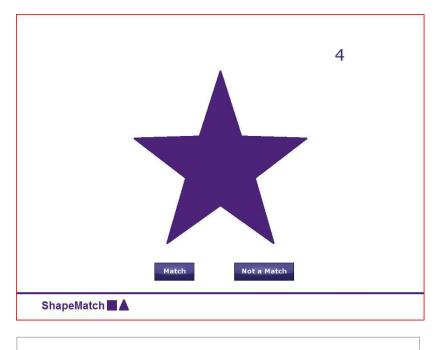

- Next shape appears
  User must select if the previous shape matches the current shape
  User will use the "YES" or "NO" button

|            |                  | 5 |
|------------|------------------|---|
|            |                  |   |
|            |                  |   |
| ма         | atch Not a Match |   |
| ShapeMatch |                  | • |

- Next shape appears
  User must select if the previous shape matches the current shape
  User will use the "YES" or "NO" button

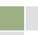

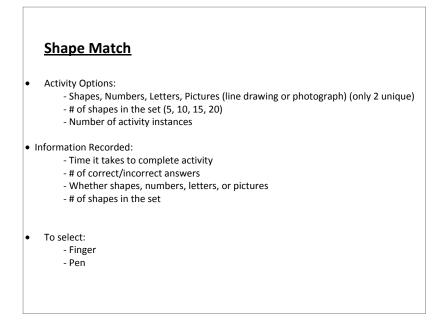

### 9.3.13. Vending Machine

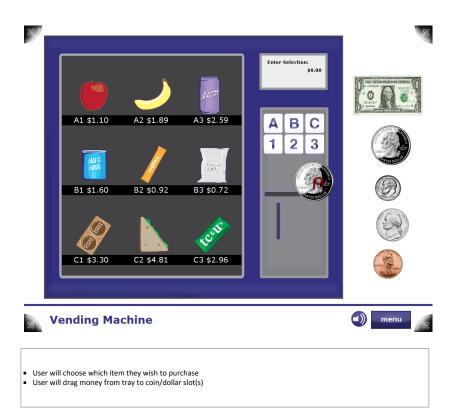

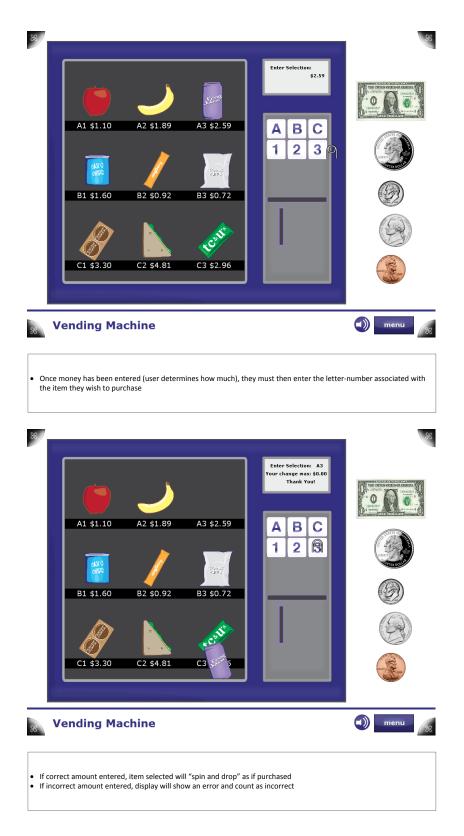

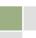

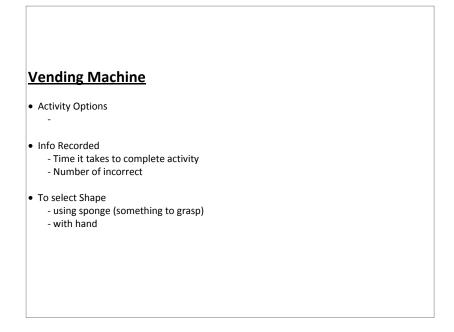

9.3.14. What Time is it?

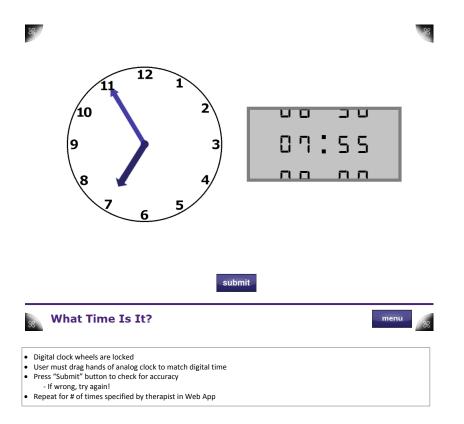

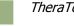

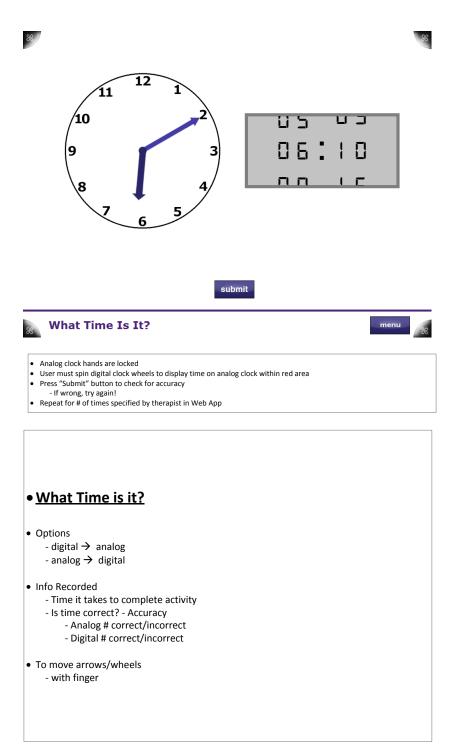

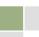

### 9.3.15. Wipe the Table

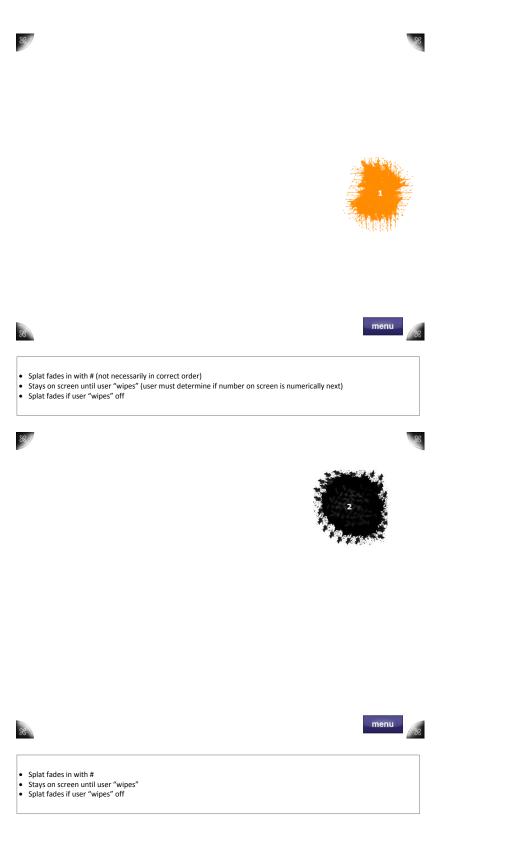

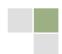

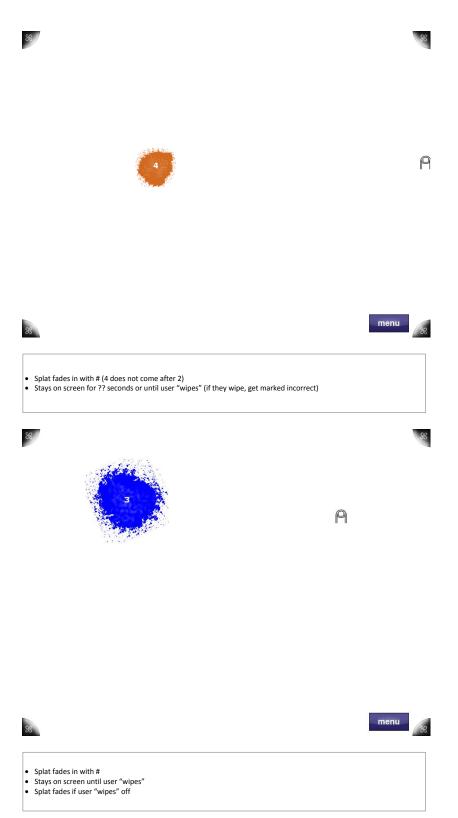

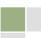

#### Wipe the Table

- Activity Options
  - Ordered/Unordered sequence of blobs
  - Tap/Wipe blobs away
  - Black & White or Colored blobs
  - Total number of blobs
  - Wait Time between different blobs
  - Fade time before blob disappears without user input

#### Info Recorded

- Time it takes to complete activity (1-10, etc.)
- Accuracy
- To select Shape
  - with finger
  - using sponge (Any tagged object)

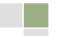

## 9.4. Clinician Web Application

|                                                                                       | Texas Health<br>Resources*                                                                                                    |
|---------------------------------------------------------------------------------------|----------------------------------------------------------------------------------------------------|
| Log IN Please enter your usemame and password. Account Information Usemame: Password: | Log In                                                                                                    |
| ©2011 - 2012 Compu<br>©2                                                              | ter Science Department, Texas Christian University - Fort Worth, Texas.<br>012 Texas Health Resources Inc. All Rights Reserved. |

Login Screen

This is the login page, which is presented to the user at any they attempt to access TheraLink without already being logged in. It is also displayed to the user upon logging out.

#### **Home Screen**

| THEF |                                                                                      |                                                                            |                                     | _                      | Texas Healt                               |
|------|--------------------------------------------------------------------------------------|----------------------------------------------------------------------------|-------------------------------------|------------------------|-------------------------------------------|
| Home | User Management                                                                      | Session Management                                                         | Report Management                   | Admin                  | ne <b>admin! [ <u>Log Ou</u><br/>Help</b> |
|      |                                                                                      |                                                                            |                                     |                        |                                           |
| HOME |                                                                                      |                                                                            |                                     |                        |                                           |
|      |                                                                                      | THE INFORMATION MANAGEN<br>AGE USERS, SESSIONS, AND F                      |                                     |                        |                                           |
|      | User Management                                                                      |                                                                            |                                     |                        |                                           |
|      | <ul> <li>The staff can add and view use<br/>Management section.</li> </ul>           | rs for the TheraTouch system. Staff                                        | will also be able to print the user | tags in the User       |                                           |
|      | Session Management                                                                   |                                                                            |                                     |                        |                                           |
|      | <ul> <li>In the Session Management se<br/>view any previous session for a</li> </ul> | ction, staff will be able to add new<br>TheraTouch user.                   | sessions and edit current session   | is. Staff will also be | e able to                                 |
|      | Report Management                                                                    |                                                                            |                                     |                        |                                           |
|      | Staff will be able to run reporting                                                  | g analysis on TheraTouch users in                                          | the Report Management section.      |                        |                                           |
|      | Admin                                                                                |                                                                            |                                     |                        |                                           |
|      |                                                                                      | available to employees with a Man<br>e roles, print employee tags, reprint |                                     |                        | ld new                                    |
|      | Help                                                                                 |                                                                            |                                     |                        |                                           |
|      | General help about the TheraLi                                                       | nk system will be available in the H                                       | elp section.                        |                        |                                           |
|      |                                                                                      |                                                                            |                                     |                        |                                           |
|      |                                                                                      |                                                                            |                                     |                        |                                           |
|      |                                                                                      |                                                                            |                                     |                        |                                           |
|      |                                                                                      | nputer Science Department, Texas<br>©2012 Texas Health Resources In        |                                     |                        |                                           |
|      |                                                                                      |                                                                            |                                     |                        |                                           |

The home screen is the first screen displayed after a successful login attempt. It serves as a welcome screen and gives a brief overview of the purpose and functions of TheraLink.

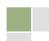

#### **User Management Screen**

|   |                 | ALINK MANAGEMENT SYSTEM<br>Welcome <b>admin' [</b> <u>Log Out</u> ]<br>ome User Management Session Management Report Management Admin Help |                                                                     |                                                                 |       |      |
|---|-----------------|----------------------------------------------------------------------------------------------------|---------------------------------------------------------------------|-----------------------------------------------------------------|-------|------|
| - |                 | _                                                                                                    |                                                                     |                                                                 |       |      |
|   | Home User Manag | ement                                                                                                    | Session Management                                                  | Report Management                                               | Admin | Help |
|   | USER MANAGEMENT |                                                                                                    |                                                                     |                                                                 |       |      |
|   | Add New User    | Select t                                                                                                    | his button to add a new TheraTouc                                   | h user.                                                         |       |      |
|   | View User       | Select t                                                                                                    | his button to view a TheraTouch us                                  | er.                                                             |       |      |
|   |                 |                                                                                                    |                                                                     |                                                                 |       |      |
|   |                 |                                                                                                    |                                                                     |                                                                 |       |      |
|   |                 |                                                                                                    |                                                                     |                                                                 |       |      |
|   |                 |                                                                                                    |                                                                     |                                                                 |       |      |
|   |                 |                                                                                                    |                                                                     |                                                                 |       |      |
|   |                 |                                                                                                    |                                                                     |                                                                 |       |      |
| _ |                 |                                                                                                    |                                                                     |                                                                 |       |      |
|   |                 |                                                                                                    | nputer Science Department, Texas<br>©2012 Texas Health Resources Ir | s Christian University - Fort Worth<br>nc. All Rights Reserved. |       |      |

User Management contains links to Add New User and View User.

Clicking the Add New User button will take the staff member to the Add New User screen.

Clicking the View User button will take the staff member to the View User screen, after entering a user's TheraID or Medical Record Number.

|                          |                          |                   | Welcom | e admin! [ L |
|--------------------------|--------------------------|-------------------|--------|--------------|
| Home User Manageme       | ent Session Management   | Report Management | Admin  | Help         |
|                          |                          |                   |        |              |
| ADD NEW USER             |                          |                   |        |              |
| User Information         |                          |                   |        |              |
| First Name:              |                          |                   |        |              |
| Last Name:               |                          |                   |        |              |
| Medical Record Number: 🤒 |                          |                   |        |              |
| Date of Birth: 🤒         |                          |                   |        |              |
| Gender:                  | Please Select a Gender 💌 |                   |        |              |
|                          |                          |                   |        |              |
| 800 characters left      |                          |                   |        |              |
|                          | Add New User Reset Form  |                   |        |              |
|                          |                          |                   |        |              |
|                          |                          |                   |        | _            |
|                          |                          |                   |        |              |

#### Add New User Screen

The Add New User screen is accessed from the navigation menu, or by clicking Add New User from the User Management screen.

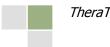

The staff member will enter the First Name, Last Name, Medical Record Number, Gender, Date of Birth, and any additional information about the user. After clicking Add New User at the bottom of the page, a new TheraID will be assigned to the created user and stored with the Medical Record Number and Year of Birth. First Name, Last Name, Gender, Year of Birth, and Additional Information are not saved in the database. All fields will appear on the user's tag that can be printed from the next screen.

#### **View Users Screen**

|                                                                  |                                                                   |                                                                  | e        | Texas Health<br>Resources*  |
|------------------------------------------------------------------|-------------------------------------------------------------------|------------------------------------------------------------------|----------|-----------------------------|
|                                                                  |                                                                   |                                                                  | Welcom   | e admin! [ <u>Log Out</u> ] |
| Home User Management                                             | Session Management                                                | Report Management                                                | Admin    | Help                        |
| VIEW USERS<br>User Search<br>Enter a TheraiD: @ [TheraiD Number] | SelectUser                                                        |                                                                  |          |                             |
|                                                                  |                                                                   |                                                                  |          |                             |
| ©2011 - 2012 Co                                                  | mputer Science Department, Texa<br>©2012 Texas Health Resources I | s Christian University - Fort Worth,<br>nc. All Rights Reserved. | , Texas. |                             |

To get to this page, click View User on the user management page, or hover over the user management link and click View User from the drop-down menu.

The staff member will enter a TheraID or Medical Record number into the text fields and then press Select User to pull up the View User screen.

**View User Screen** 

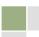

|                                 |                                                                                  |                   | <b>()</b> | Texas Hea           |
|---------------------------------|----------------------------------------------------------------------------------|-------------------|-----------|---------------------|
| TERALINK MANAGEMENT STST        |                                                                                  |                   | Welcome a | dmin! [ <u>Lo</u> g |
| Home User Man                   | gement Session Management                                                        | Report Management | Admin     | Help                |
|                                 |                                                                                  |                   |           |                     |
| VIEW USER : 17758364            | 8                                                                                |                   |           |                     |
| Select a different user         |                                                                                  |                   |           |                     |
| User Information                |                                                                                  |                   |           |                     |
|                                 |                                                                                  |                   |           |                     |
| TheralD:<br>Current Session ID: | 177583648                                                                        |                   |           |                     |
| Medical Record Number:          | TCU26951                                                                         |                   |           |                     |
| Date User Created:              | 4/12/2012                                                                        |                   |           |                     |
| Status                          | Active                                                                           |                   |           |                     |
| Year Of Birth                   | 1990                                                                             |                   |           |                     |
|                                 |                                                                                  |                   |           |                     |
|                                 |                                                                                  |                   |           |                     |
|                                 |                                                                                  |                   |           |                     |
|                                 |                                                                                  |                   |           |                     |
|                                 |                                                                                  |                   |           |                     |
|                                 |                                                                                  |                   |           |                     |
|                                 |                                                                                  |                   |           |                     |
|                                 |                                                                                  |                   |           |                     |
|                                 | 011 - 2012 Computer Science Department, Texas<br>©2012 Texas Health Resources In |                   |           |                     |

This page is only accessed from the View Users screen after entering a valid TheraID or Medical Record Number. It displays the information saved to the database about the user.

#### Activate User/Deactivate User

|                    |                  |                                                                    |                                                                 |           | Prexas Health<br>Resources  |
|--------------------|------------------|--------------------------------------------------------------------|-----------------------------------------------------------------|-----------|-----------------------------|
| Theorem to the     | IOLINEITI STOTEM |                                                                    |                                                                 | Welcom    | e admin! [ <u>Log Out</u> ] |
| Home               | User Management  | Session Management                                                 | Report Management                                               | Admin     | Help                        |
|                    |                  |                                                                    |                                                                 |           |                             |
| ACTIVATE USER      |                  |                                                                    |                                                                 |           |                             |
| TheralD: 109633846 | Activate Sp      | ecified User                                                       |                                                                 |           |                             |
|                    |                  |                                                                    |                                                                 |           |                             |
| DEACTIVE USER      |                  |                                                                    |                                                                 |           |                             |
| TheralD:           | Deactivate       | Specified User                                                     |                                                                 |           |                             |
|                    |                  |                                                                    |                                                                 |           |                             |
|                    |                  |                                                                    |                                                                 |           |                             |
|                    |                  |                                                                    |                                                                 |           |                             |
|                    |                  |                                                                    |                                                                 |           |                             |
|                    |                  |                                                                    |                                                                 |           |                             |
|                    |                  |                                                                    |                                                                 |           |                             |
|                    |                  |                                                                    |                                                                 |           |                             |
|                    |                  |                                                                    |                                                                 |           |                             |
|                    | ©2011 - 2012 Co  | omputer Science Department, Texa<br>©2012 Texas Health Resources I | s Christian University - Fort Worth<br>nc. All Rights Reserved. | ı, Texas. |                             |

To get to this page, click Admin from the navigation menu, then click the Edit TheraTouch User button.

This page will activate or deactivate a user. The staff member must enter the appropriate TheraID for the user they wish to activate or deactivate, and then press the relevant button.

#### **Session Management Screen**

|                    |                                                                           |                                                                      | 6      | Texas Health<br>Resources"   |
|--------------------|---------------------------------------------------------------------------|----------------------------------------------------------------------|--------|------------------------------|
|                    |                                                                           |                                                                      | Welcon | ne admin! [ <u>Log Out</u> ] |
| Home User Manag    | gement Session Management                                                 | Report Management                                                    | Admin  | Help                         |
| SESSION MANAGEMENT |                                                                           |                                                                      |        |                              |
| Add New Session    | Select this button to add a new session                                   | n for a TheraTouch user.                                             |        |                              |
| View/Edit Session  | Select this button to view or edit a Ther                                 | aTouch user.                                                         |        |                              |
|                    |                                                                           |                                                                      |        |                              |
|                    |                                                                           |                                                                      |        |                              |
|                    |                                                                           |                                                                      |        |                              |
|                    |                                                                           |                                                                      |        |                              |
|                    |                                                                           |                                                                      |        |                              |
|                    |                                                                           |                                                                      |        |                              |
|                    |                                                                           |                                                                      |        |                              |
|                    | 011 - 2012 Computer Science Department, Te<br>©2012 Texas Health Resource | xas Christian University - Fort Worth<br>s Inc. All Rights Reserved. |        |                              |

To get to this page, click Session Management from the navigation menu.

Clicking the Add New Session button will take the staff member to the Add New Session page.

Clicking the View/Edit Session button will take the staff member to the View/Edit Session-Select User page.

#### Add New Session Screen

|        |                                                  |                                                                   |                                                                  | E      | Texas Health<br>Resources*   |
|--------|--------------------------------------------------|-------------------------------------------------------------------|------------------------------------------------------------------|--------|------------------------------|
|        |                                                  |                                                                   |                                                                  | Welcom | ne admin! [ <u>Log Out</u> ] |
| Home L | Jser Management                                  | Session Management                                                | Report Management                                                | Admin  | Help                         |
| OR     | ON<br>[TheralD Number]<br>cord Number: 🍄 [Medica | SelectUser<br>al Record Number ] Select                           | Jser                                                             |        |                              |
| -      | ©2011 - 2012 Com                                 | puter Science Department, Texa<br>©2012 Texas Health Resources II | : Christian University - Fort Worth,<br>.c. All Rights Reserved. | Texas. |                              |

To get to this page, click Add New Session on the session management page, or hover over the Session Management link and click Add New Session from the drop-down menu.

The staff member must select a user to add a session for by enter entering a TheraID or Medical Record Number.

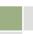

#### **Edit Screen**

| HERA         |                      |                                             |                                     | æ           | Texas Heal            |
|--------------|----------------------|---------------------------------------------|-------------------------------------|-------------|-----------------------|
| HERALINK MAN | AGEMENT SYSTEM       |                                             |                                     | Welcome     | admin! [ <u>Log C</u> |
|              | User Managemen       | t Session Management                        | Report Management                   | Admin       | Help                  |
|              |                      | 177583648 (MEDICAL RECORE                   | NUMBER: TCU26951)                   |             |                       |
| Session Man  | agement<br>Inge User |                                             |                                     |             |                       |
| CURRENT      |                      | Click this button to view/edit the selected | user's current session.             |             |                       |
| PREVIOUS     | SESSIONS:            |                                             |                                     |             |                       |
| _            | Session ID           | Date Created                                | Session Complete                    | Session Clo | sed                   |
| View         | 1                    | 04/19/12                                    | True                                | Closed      |                       |
|              | ©2011 - 2            | 012 Computer Science Department, Texa       | s Christian University - Fort Worth | Texas       |                       |
|              |                      | ©2012 Texas Health Resources I              |                                     |             |                       |

The staff will get to this page after selecting a user from the View/Edit Session-Select User page.

Staff members can choose to view/edit a current session, or view previous sessions. If no current session is defined for a user, they will have the option to copy a previous session (if one exists) or created a new session.

#### Edit Session, Add New Activity Screen

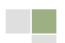

| Activ | vity Managemer                                | nt |                      |          |                   |  |
|-------|-----------------------------------------------|----|----------------------|----------|-------------------|--|
|       | _                                             | #  | Activity             | Name     | Complete          |  |
|       | <b>-1</b>                                     | 1  | AT                   | N        | False             |  |
|       | Edit                                          |    | Activity Option Name |          | OptionValue       |  |
|       | /                                             |    | Total Number         |          | 2                 |  |
|       |                                               |    | Path Type            |          | Number/Letter     |  |
|       | <b>+1</b> + 1                                 |    | ATM                  |          | False             |  |
|       | +1+1 3                                        |    | BlockBash            |          | False             |  |
|       | +1 ÷                                          | 4  | BlockBash            |          | False             |  |
|       | 🕂 🛨 🛨 🗇                                       | 5  | CardMatch            |          | False             |  |
|       | <b>+1</b> + 1 + 1 + 1 + 1 + 1 + 1 + 1 + 1 + 1 |    | FindTh               | False    |                   |  |
|       | Session Locked                                | _  |                      | FindTheW | ay 🔻 Add Activity |  |

Click the Add Activity button to add activities to the interactive table, after selecting the activity they wish to add from the dropdown list. When the staff clicks this button, it will add a new activity row to the table at the bottom.

To edit the options for an activity that has been added, the green plus icon must be clicked. Activities can be reordered by clicking the up or down arrows, or deleted from the session by clicking the trash can icon.

When the clinician is satisfied with the session, they should click the Save button to save the session to the database. If the Cancel button is pressed, the staff will return to the session management page and the session will not have any unsaved changes committed to the database.

#### **Edit Activity in Session Screen**

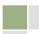

| NEW SESS                   | SION FOR THERAL | ): 177583648 (MEDICAL REG | CORD NUMBER: TCU2695 | 1)       |            |
|----------------------------|-----------------|---------------------------|----------------------|----------|------------|
| Activity Managem           | ient            |                           |                      |          |            |
|                            |                 |                           |                      |          |            |
| _                          | #               | Activity                  | Name                 | _        | Complete   |
| <b>-1</b> ↓û               | 1               | ATM                       |                      |          | False      |
| Edit                       |                 | Activity Option Name      |                      |          | /alue      |
|                            |                 | Total Number              |                      |          |            |
|                            |                 | Path Type                 | Path Type Number     |          | Letter     |
| <b>+1</b> ↓û               | 2               | BlockBash                 |                      |          | False      |
| <b>-1</b> ↓û               | 3               | BlockE                    | Jash                 |          | False      |
| Edit                       |                 | Activity Option Name      |                      | Option\  |            |
|                            |                 | Difficulty                |                      | Easy     | •          |
| <b>+1</b> ↓û               | 4               | CardM                     | atch                 |          | False      |
|                            |                 |                           | FindTheW             | ay 👻 Ado | d Activity |
|                            |                 |                           |                      |          |            |
| Session Lock     Cancel Sa | ed:             |                           |                      |          |            |
|                            |                 |                           |                      |          |            |
|                            |                 |                           |                      |          |            |

Editing a session uses the same user interface as adding a session.

#### **Report Management Screen**

The Report Management screen shows a list of reports that can be generated. There are three categories of reports: View Activity Data, Time vs. Accuracy, and User Progress Reports.

#### **View Activity Data**

|                 |                      |                                                                                                    |                                                                                                    |                                                                                                    | ome admin! [ Log O                                                                                                    |
|-----------------|----------------------|----------------------------------------------------------------------------------------------------|----------------------------------------------------------------------------------------------------|----------------------------------------------------------------------------------------------------|----------------------------------------------------------------------------------------------------|
| User Management |                      | lanagement                                                                                                    | Report Management                                                                                                    |                                                                                                    |                                                                                                    |
|                 | 14-                  |                                                                                                    |                                                                                                    |                                                                                                    |                                                                                                    |
|                 |                      |                                                                                                    |                                                                                                    |                                                                                                    |                                                                                                    |
|                 |                      |                                                                                                    |                                                                                                    |                                                                                                    | Data Value                                                                                                    |
|                 |                      |                                                                                                    |                                                                                                    |                                                                                                    | Sort                                                                                                    |
|                 | 1                    |                                                                                                    |                                                                                                    |                                                                                                    | 1                                                                                                    |
|                 | 1                    | 0                                                                                                    |                                                                                                    |                                                                                                    | 100 000                                                                                                    |
|                 | 1                    |                                                                                                    |                                                                                                    |                                                                                                    | Number 1 to Letter                                                                                                    |
|                 | 1                    | 7                                                                                                    |                                                                                                    |                                                                                                    | Number 1 to Letter                                                                                                    |
|                 | 1                    |                                                                                                    |                                                                                                    |                                                                                                    | 1                                                                                                    |
|                 | 1                    |                                                                                                    |                                                                                                    |                                                                                                    | 2                                                                                                    |
|                 | 1                    | v                                                                                                    |                                                                                                    |                                                                                                    | 3.367                                                                                                    |
| 12.7            | 1                    | 0                                                                                                    |                                                                                                    |                                                                                                    | 1                                                                                                    |
|                 | 1                    | 0                                                                                                    |                                                                                                    |                                                                                                    | 100 000                                                                                                    |
|                 | 1                    | 0                                                                                                    |                                                                                                    |                                                                                                    | Number 1 to Letter                                                                                                    |
|                 | 1                    | 0                                                                                                    |                                                                                                    |                                                                                                    | Number 1 to Letter                                                                                                    |
|                 | 1                    | 0                                                                                                    |                                                                                                    | The second second second second second second second second second second second second second second second s                                                                                                    | 1                                                                                                    |
|                 | 1                    | 0                                                                                                    |                                                                                                    |                                                                                                    | 2                                                                                                    |
|                 | 1                    | 0                                                                                                    |                                                                                                    |                                                                                                    | 2 519                                                                                                    |
|                 | 1                    | 0                                                                                                    | 5.44 Mar.                                                                                                    |                                                                                                    | 1                                                                                                    |
|                 | 1                    | 0                                                                                                    |                                                                                                    |                                                                                                    | 100 000                                                                                                    |
| 32              | 1                    | 0                                                                                                    | ATM                                                                                                    |                                                                                                    | Number 1 to Letter                                                                                                    |
| 32              | 1                    | 0                                                                                                    | ATM                                                                                                    |                                                                                                    | Number 1 to Letter                                                                                                    |
| 32              | 1                    | 0                                                                                                    | ATM                                                                                                    |                                                                                                    | 1                                                                                                    |
| 32              | 1                    | 0                                                                                                    | ATM                                                                                                    |                                                                                                    | 2                                                                                                    |
| 32              | 1                    | 0                                                                                                    | ATM                                                                                                    | Time Elapsed                                                                                                    | 2.894                                                                                                    |
|                 | 32<br>32<br>32<br>32 | Session ID         Activity Seq #           Al         Al         Control for a second second | Session ID         Activity Seq #         Activity Round ID           At         A         A         A           29         1         0         29         1         0           29         1         0         29         1         0         29         1         0         29         1         0         29         1         0         29         1         0         29         1         0         29         1         0         29         1         0         29         1         0         29         1         0         30         1         0         30         1         0         30         1         0         30         1         0         30         1         0         30         1         0         30         1         0         32         1         0         32         1         0         32         1         0         32         1         0         32         1         0         32         1         0         32         1         0         32         1         0         32         1         0         32         1         0         32         1         0 | Session ID         Activity Seq #         Activity Results           N         Activity Seq #         Activity Round ID         Activity Name           29         1         0         ATM         20           29         1         0         ATM         20           29         1         0         ATM         20           29         1         0         ATM         20           29         1         0         ATM         20           29         1         0         ATM         20           29         1         0         ATM         20           29         1         0         ATM         20           30         1         0         ATM         20           30         1         0         ATM         20           30         1         0         ATM         20           30         1         0         ATM         20           30         1         0         ATM         20           30         1         0         ATM         22           1         0         ATM         22           1         0 <td>VIEW ACTIVITY RESULTS           Session ID         Activity Seq #         Activity Name         Activity Data           A         Ast         Sort         Sort         Sort         Sort         Sort           29         1         0         ATM         # of paths correct         23         1         0         ATM         # of paths correct           29         1         0         ATM         Patients path         29         1         0         ATM         Paths correct path           29         1         0         ATM         Patients path         29         1         0         ATM         Paths correct path           29         1         0         ATM         Patients path         29         1         0         ATM         Paths correct path           29         1         0         ATM         Paths correct path         29         1         0         ATM         Paths correct path         29           29         1         0         ATM         Paths correct path         29         1         0         ATM         Paths correct path         20         1         0         ATM         Paths correct path         20         1         0</td> | VIEW ACTIVITY RESULTS           Session ID         Activity Seq #         Activity Name         Activity Data           A         Ast         Sort         Sort         Sort         Sort         Sort           29         1         0         ATM         # of paths correct         23         1         0         ATM         # of paths correct           29         1         0         ATM         Patients path         29         1         0         ATM         Paths correct path           29         1         0         ATM         Patients path         29         1         0         ATM         Paths correct path           29         1         0         ATM         Patients path         29         1         0         ATM         Paths correct path           29         1         0         ATM         Paths correct path         29         1         0         ATM         Paths correct path         29           29         1         0         ATM         Paths correct path         29         1         0         ATM         Paths correct path         20         1         0         ATM         Paths correct path         20         1         0 |

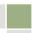

To get to this page, click the Report Management link in the navigation bar, and then click View Activity Data.

This page will display all the data collected from each session that has been completed.

This page allows the data to be sorted and filtered by Session ID, Activity Sequence Number, Activity Result ID, Activity Name, and Activity Data.

#### **Administrative Functions Screen**

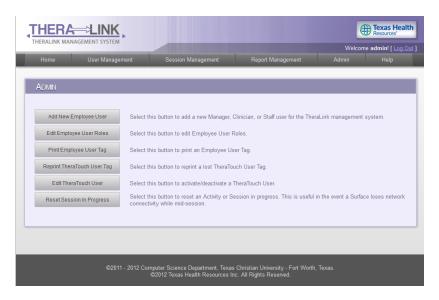

The Admin page contains functions only accessible by Managers. Clinicians will not see the Admin page in the navigation menu.

Adding new staff members can be done from the Admin page. After clicking Add New Employee User, the clinician will fill out the username and password for the new staff member, and assign a permission level.

The Edit Employee User Roles button displays a list of all employee users, and allows a Manager to edit each user's role (Manager or Clinician). Managers can also remove a staff user. Managers can't edit their own role, and can't remove their own account. This ensures there will always be one manager account for TheraLink.

Print Employee User Tag will reprint the tag needed to bring up the menu in activities during a session.

Reprint TheraTouch User Tag will allow a manager to reprint a lost user tag. The manager will need to know the TheraID or Medical Record Number for the user, and re-enter all the data that was needed when originally creating the user.

Reset Session In Progress allows a Manager to mark a session as not in progress. This is used if the Surface loses database connectivity during a session.

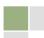

#### **Help Screen**

|   |                                                                                                    |                 |                    |                   | ę      | Texas Health                 |  |
|---|----------------------------------------------------------------------------------------------------|-----------------|--------------------|-------------------|--------|------------------------------|--|
| _ | THERALINK MA                                                                                                    | NAGEMENT STSTEM |                    |                   | Welcor | ne admin! [ <u>Log Out</u> ] |  |
|   | Home                                                                                                    | User Management | Session Management | Report Management | Admin  | Help                         |  |
|   | HELP                                                                                                    |                 |                    |                   |        |                              |  |
|   | USER MANA                                                                                                    | GEMENT          |                    |                   |        |                              |  |
|   | SESSION M                                                                                                    | ANAGEMENT       |                    |                   |        |                              |  |
|   | REPORT MA                                                                                                    | NAGEMENT        |                    |                   |        |                              |  |
|   |                                                                                                    |                 |                    |                   |        |                              |  |
|   | GLOSSARY                                                                                                    |                 |                    |                   |        |                              |  |
|   |                                                                                                    |                 |                    |                   |        |                              |  |
|   | ©2011 - 2012 Computer Science Department, Texas Christian University - Fort Worth, Texas.<br>©2012 Texas Health Resources Inc. All Rights Reserved. |                 |                    |                   |        |                              |  |

To get to this page click the Help link in the navigation bar.

The User Guide button will open the web application user guide. Information about difference aspects of TheraLink can be accessed by clicking on the relevant topic.

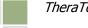

# 10. Appendix

# 10.1. Appendix A – Use Case Model

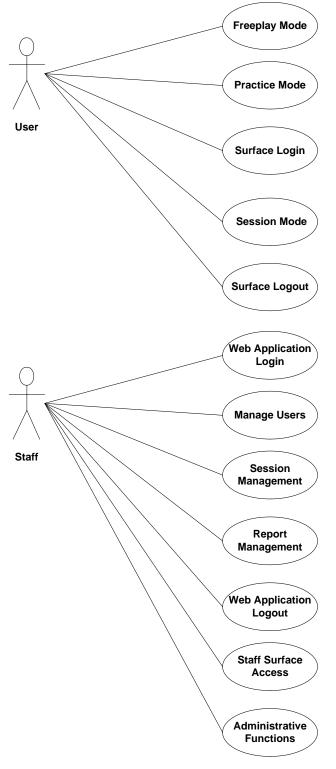

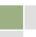